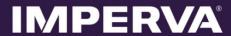

# SecureSphere

## **WAF on Amazon AWS**

On-Demand

## **Configuration Guide**

Version 13.0

**March 2018** 

# **Copyright Notice**

© 2002 - 2018 Imperva, Inc. All Rights Reserved.

Follow this link to see the SecureSphere copyright notices and certain open source license terms:

https://www.imperva.com/sign\_in.asp?retURL=/articles/Reference/SecureSphere-License-and-Copyright-Information

This document is for informational purposes only. Imperva, Inc. makes no warranties, expressed or implied.

No part of this document may be used, disclosed, reproduced, transmitted, transcribed, stored in a retrieval system, or translated into any language in any form or by any means without the written permission of Imperva, Inc. To obtain this permission, write to the attention of the Imperva Legal Department at: 3400 Bridge Parkway, Suite 200, Redwood Shores, CA 94065.

Information in this document is subject to change without notice and does not represent a commitment on the part of Imperva, Inc. The software described in this document is furnished under a license agreement. The software may be used only in accordance with the terms of this agreement.

This document contains proprietary and confidential information of Imperva, Inc. This document is solely for the use of authorized Imperva customers. The information furnished in this document is believed to be accurate and reliable. However, no responsibility is assumed by Imperva, Inc. for the use of this material.

#### TRADEMARK ATTRIBUTIONS

Imperva and SecureSphere are trademarks of Imperva, Inc.

All other brand and product names are trademarks or registered trademarks of their respective owners.

#### **PATENT INFORMATION**

The software described by this document is covered by one or more of the following patents:

US Patent Nos. 7,640,235, 7,743,420, 7,752,662, 8,024,804, 8,051,484, 8,056,141, 8,135,948, 8,181,246, 8,392,963, 8,448,233, 8,453,255, 8,713,682, 8,752,208, 8,869,279 and 8,904,558, 8,973,142, 8,984,630, 8,997,232, 9,009,832, 9,027,136, 9,027,137, 9,128,941, 9,148,440, 9,148,446 and 9,401,927.

#### Imperva Inc.

3400 Bridge Parkway

Redwood Shores, CA 94065

**United States** 

Tel: +1 (650) 345-9000 Fax: +1 (650) 345-9004

• Website: http://www.imperva.com

• **General Information**: info@imperva.com

• Sales: sales@imperva.com

Professional Services: consulting@imperva.com

Technical Support: support@imperva.com

Imperva-SecureSphere-v13.0-WAF-on-Amazon-AWS-On-Demand-Configuration-Guide-v1

# **End User License and Services Agreement**

To view the End User License and Service Agreement for this product, please visit http://www.imperva.com/Other/LicenseAgreement

# **Table of Contents**

| Copyright Notice                                                  | 2    |
|-------------------------------------------------------------------|------|
| End User License and Services Agreement                           | 3    |
| Chapter 1 - Introduction to SecureSphere on AWS                   | 6    |
| Deployment Overview                                               |      |
| Chapter 2 - Understanding SecureSphere Deployment in AWS          | 8    |
| Topology Overview                                                 | 9    |
| AWS Deployment Options                                            |      |
| Deployment Example without SecureSphere                           | . 10 |
| Deployment Example with SecureSphere                              | . 11 |
| HTTP vs. HTTPS Support                                            |      |
| System Prerequisites                                              |      |
| AWS Configuration Checklist                                       |      |
| Chapter 3 - Deploying SecureSphere Servers on AWS                 |      |
| Deploying the SecureSphere Management Server                      |      |
| Setting up a Management Server Stack                              |      |
| Windows Client - Connecting to the SecureSphere Management Server |      |
| Sealed CLI                                                        |      |
| Terminating a Management Server                                   |      |
| Deploying a SecureSphere Gateway                                  |      |
| Setting up a WAF Gateway Stack                                    |      |
| Configuring a SecureSphere Gateway                                |      |
| Creating a SecureSphere Server Group and HTTP Service             |      |
| Configuring KRP Rules                                             |      |
| Configuring Operation Mode                                        |      |
| Important Notes                                                   |      |
| Configuring Imperva Variables in the CloudFormation Template File |      |
| Chapter 4 - Licensing SecureSphere - On-Demand                    |      |
| Chapter 5 - Configuring AWS Infrastructure                        |      |
| AWS Console                                                       |      |
| VPC (Virtual Private Cloud)                                       |      |
| Subnets                                                           |      |
| Key Pair                                                          |      |
| Enable Internet Connection                                        |      |
| NAT Instance                                                      |      |
| HTTP Proxy                                                        |      |
| Route Table                                                       |      |
| Elastic Load Balancers                                            |      |
| External ELB                                                      |      |
| DNS                                                               |      |
| Health Check                                                      |      |
| XFF                                                               |      |
| SSL                                                               |      |
| Elastic IP Address                                                | 43   |

| Security Groups                                                               | . 43 |
|-------------------------------------------------------------------------------|------|
| NAT Instance Security Groups                                                  | . 45 |
| VPC Peering                                                                   | . 45 |
| Chapter 6 - Post Deployment Review                                            | . 46 |
| Secure Access                                                                 | . 46 |
| Minimizing Traffic Costs and Delays                                           | . 46 |
| Scaling Rules / License                                                       | . 47 |
| Cross-Region Load Balancing                                                   | . 47 |
| IP Address Change                                                             | . 47 |
| Chapter 7 - Patching AWS                                                      | . 48 |
| Patching an AWS Gateway                                                       | . 48 |
| Patching an AWS Management Server                                             | . 49 |
| Appendix A - Troubleshooting                                                  | . 51 |
| Troubleshooting Checklist                                                     | . 52 |
| Troubleshooting Errors                                                        | . 53 |
| Get AWS System Log                                                            | . 54 |
| HTTP Health Check                                                             | . 55 |
| Debugging a Failed Gateway                                                    | . 57 |
| Collecting AWS Data for Troubleshooting                                       | . 58 |
| Appendix B - Backup and Restore                                               | . 59 |
| Backup                                                                        | . 59 |
| Restore                                                                       | . 60 |
| Management Server                                                             | 60   |
| Management Server EBS                                                         | 60   |
| Appendix C - Upgrading SecureSphere on AWS                                    | . 62 |
| Upgrading a Management Server                                                 | . 62 |
| Exporting the Management Server Configuration                                 | 63   |
| Bringing Up a Second Management Server with the New SecureSphere Version      | 64   |
| Importing the Management Server Configuration to the Second Management Server | 64   |
| Upgrading a Gateway                                                           | . 65 |
| Appendix D - Migrating an AWS On Demand Deployment to a BYOL Deployment       | . 66 |
| Appendix E - Advanced Deployments                                             | . 68 |
| Hybrid Mode                                                                   | . 68 |
| AWS Management Server High Availability (MX-HA) Mode                          | . 69 |
| Appendix F - Auto Scaling from BYOL to On-Demand Instances                    | . 71 |
| Appendix G - Configuring Auto Scaling for Gateway Patch or Upgrade            | . 73 |
| Appendix H - Amazon Instance Type Mapping                                     | . 74 |
| Appendix I - Imperva License Key                                              | . 75 |
| Appendix J - Code Samples                                                     | . 76 |
| Create Default Reverse Proxy Rule                                             | . 76 |
| In Bash                                                                       | 77   |
| In Python                                                                     | 78   |
| Index 80                                                                      |      |

## CHAPTER 1

# Introduction to SecureSphere on AWS

This publication is intended for administrators tasked with deploying an Imperva SecureSphere in an Amazon Web Services (AWS) environment. It assumes the reader has a working knowledge of AWS and details the configuration steps required to achieve a successful deployment.

Deployment Overview 6

## **Deployment Overview**

This document describes deployment of SecureSphere on AWS in the order it should take place. It contains the following:

|   | Task/Subject                                                                                                    | Description                                                                       |
|---|----------------------------------------------------------------------------------------------------|-----------------------------------------------------------------------------------|
| 1 | Understanding SecureSphere Provides an overview of Deploying SecureSphere in AW examples, and lists prerequisites.                                                                                                    |                                                                                   |
| 2 | Deploying the SecureSphere Management Server on page 14  Provides instructions on how to deploy the SecureSphere Manage Server once AWS infrastructure has been configured.                                               |                                                                                   |
| 3 | Deploying a SecureSphere Gateway on page 23                                                                                                    | Once the license key has been uploaded, you need to deploy SecureSphere Gateways. |
| 5 | Configuring AWS Infrastructure on page 32  Provides step-by-step instructions on how to prepare and configur AWS infrastructure so that it is ready for the deployment of the SecureSphere Management Server and Gateway. |                                                                                   |

|   | Task/Subject                      | Description                                                                                                    |
|---|-----------------------------------|----------------------------------------------------------------------------------------------------|
| 5 | Post Deployment Review on page 46 | After having deployed both the SecureSphere Management Server and Gateway, you should conduct a review to verify that you are ready to go online. |
| 6 | Patching AWS on page 48           | Provides instructions on how to patch AWS SecureSphere deployments.                                                                               |

# CHAPTER 2

# Understanding SecureSphere Deployment in AWS

In AWS deployments, the SecureSphere Gateways, the protected web servers and the Elastic Load Balancers (ELBs) – are all virtual.

The management server can also be virtual, or you can have it at your data center. A deployment in which the management server is at the data center is a called a Hybrid Mode. For more information, see **Hybrid Mode** on page 68.

Moreover, the Gateways are scalable: in periods of peak demand, additional Gateways can be added to the Gateway Group and torn down when they are no longer needed. The web servers too can be scaled in the same way, in response to changes in the volume of traffic.

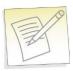

Note: SecureSphere AMIs are provided as Hardware Virtual Machines (HVM).

In AWS the Management Server holds the license for itself and the Gateways it manages. In order to enable auto scaling, your license should allow the number of desired gateways. If the traffic volume exceeds the capacity of the BYOL Gateways then it is possible to deploy additional On Demand gateway stacks to the management Servers, enabling further scaling up.

Topology Overview 9 HTTP vs. HTTPS Support 12 System Prerequisites 12 AWS Configuration Checklist 13

### **Topology Overview**

This section provides an overview of SecureSphere deployment in AWS and is meant to provide a model for deploying SecureSphere in AWS to match your requirements.

The configuration described here deploys SecureSphere in an existing AWS web server deployment, with two Availability Zones in the VPC.

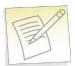

**Note:** Configuration in this document includes two availability zones to illustrate deployment which provides High Availability (HA). Users who don't require High Availability can deploy SecureSphere on AWS with one Availability Zone.

#### **AWS Deployment Options**

SecureSphere on AWS can be deployed in a number of configurations, as shown in the following table. Each row represents a different deployment and its options.

#### **AWS Deployment Options**

|   | Aws Deployment Options                                                                                                    |                                                                 |                                                      |                                                                                |
|---|----------------------------------------------------------------------------------------------------|-----------------------------------------------------------------|------------------------------------------------------|--------------------------------------------------------------------------------|
|   | # of<br>External ELBs                                                                                                    | Gateways                                                        | Internal ELB                                         | Web Servers                                                                    |
| 1 | Single                                                                                                    | Gateway Group per<br>Availability Zone                          | Spanning single or<br>multiple<br>Availability Zones | Gateway Group within Availability Zone or spanning multiple Availability Zones |
| 2 | Single                                                                                                    | Gateway Group spanning multiple Availability Zones              | Spanning single or<br>multiple<br>Availability Zones | Gateway Group within Availability Zone or spanning multiple Availability Zones |
| 3 | Multiple                                                                                                    | Single Gateway Group<br>spanning multiple Availability<br>Zones | Spanning single or<br>multiple<br>Availability Zones | Gateway Group within Availability Zone or spanning multiple Availability Zones |
| 4 | Multiple                                                                                                    | Gateway Group per<br>Availability Zone                          | Spanning single or<br>multiple<br>Availability Zones | Gateway Group within Availability Zone or spanning multiple Availability Zones |
| 5 | VPC Peering across multiple VPCs, within a single region, across one or more AWS accounts. For more information, see VPC Peering on page 45. |                                                                 |                                                      |                                                                                |

#### **Deployment Example without SecureSphere**

The figure below shows a typical deployment before SecureSphere. It includes:

- Two availability zones
- An external Elastic Load Balancer
- A scaling group for each set of virtual web servers

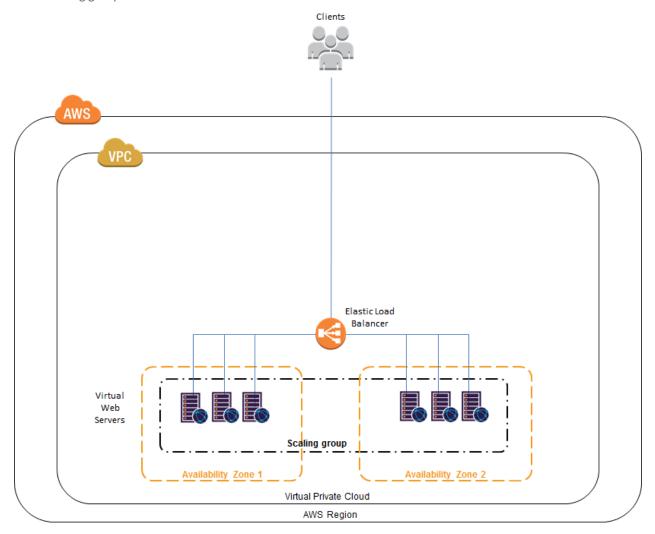

#### **Deployment Example with SecureSphere**

The image below shows the deployment with SecureSphere. This example includes:

- Two availability zones
- Access for the SecureSphere Administrator, typically provided via a Windows Client installed from the AWS Marketplace or a VPN
- An external and two internal Elastic Load Balancers
- A scaling group for SecureSphere Gateways
- A scaling group for each set of virtual web servers
- A NAT Instance (or any other technology that provides external access)
- A Windows client to provide access to the browser based SecureSphere user interface

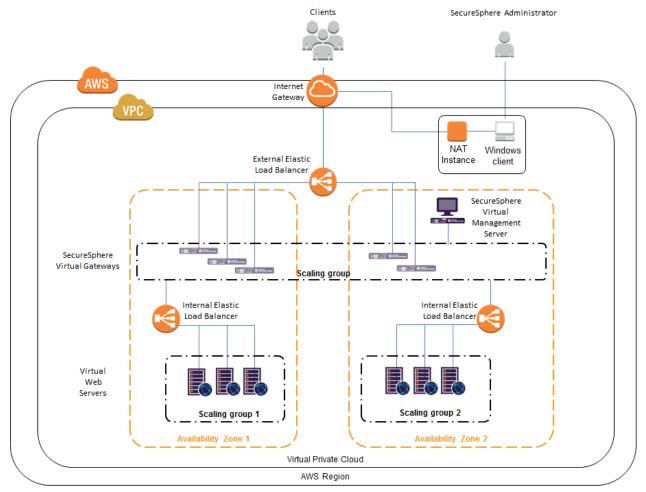

Please note that this is not the only deployment possibility. There are others: for example, a single internal ELB might be used for the web application servers (though this is not recommended for the reasons set out in Minimizing Traffic Costs and Delays on page 46) or several different applications might be deployed behind the SecureSphere WAF.

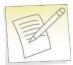

**Note:** The SecureSphere Virtual Management Server is in a private subnet, not a public subnet. See **Subnets** on page 36 for a more detailed diagram, and **Windows Client** - **Connecting to the SecureSphere Management Server** on page 16 for information on the connection from the SecureSphere GUI Client to the Management Server.

### **HTTP vs. HTTPS Support**

Configuration described in this guide is based on a deployment where HTTPS communication is terminated at the External ELB, meaning that all traffic within the VPC is via HTTP. SecureSphere also supports full HTTPS traffic within the VPC.

The configuration below is relevant when working with HTTPS within the VPC.

To configure HTTPS support, you must:

- Configure a listener to HTTPS in the Load Balancer window.
- Upload an SSL certificate to the Load Balancer.
- Set the **Instance Protocol** to HTTPS.

Please note that using HTTPS will significantly impact performance, and traffic will be limited up to 100Mbps. Therefore, if using HTTPS it is recommended to use the SecureSphere **AV1000**.

## **System Prerequisites**

Before beginning the deployment, you need obtain the following:

| Component                    | Definition                                                                                                    |
|------------------------------|----------------------------------------------------------------------------------------------------|
| Amazon Account ID            | You will get these when you open your account with Amazon Web Services.                                                                                                    |
| Amazon Username and Password | The user who will perform the SecureSphere deployment should be defined as a <b>Power User</b> and granted all the required privileges for configuring the VPC and instantiating the SecureSphere Management Server, Gateway and the other components. |
|                              | These files are downloaded from the Imperva FTP site. You need these files to create AWS stacks. These files are in JSON format. The possible AWS setups and their corresponding template files are as follows:                                        |
|                              | <ul> <li>WAF Gateway: SecureSphere-WAF-Gateway-AWS-<br/>CloudFormation-<securesphere-version>-BYOL.json</securesphere-version></li> </ul>                                                                                                    |
| SecureSphere Template Files  | <ul> <li>Management Server, single mode: SecureSphere-<br/>Management-AWS-CloudFormation-<securesphere-<br>Version&gt;-BYOL.json</securesphere-<br></li> </ul>                                                                                         |
|                              | Notes:                                                                                                    |
|                              | <ul> <li>Making changes to the original JSON files provided by<br/>Imperva beyond what is instructed in this document is not<br/>allowed. Any changes to these files without being approved<br/>by Imperva will not be supported.</li> </ul>           |
| AWS Configuration            | If your AWS environment is not configured, you need to configure it before setting up the SecureSphere stacks. For more information, see Configuring AWS Infrastructure on page 32.                                                                    |

In addition, you must ensure that your AWS Service Limits enable you to configure a sufficient number of instances and other resources for your specific deployment. Running out of instances in the course of the deployment will cause unnecessary delays. For more information, refer to the AWS documentation.

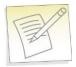

**Note:** This guide assumes that your web application servers are already deployed in AWS.

## **AWS Configuration Checklist**

If you already have your AWS environment set up, you must confirm that all the items in the checklist below are properly configured. Failure to do so can lead to difficulties in getting your SecureSphere deployment to work. More details are given in Configuring AWS Infrastructure on page 32.

|   | Configuration Step                                                                                                    |                                                                                                    |  |
|---|----------------------------------------------------------------------------------------------------|----------------------------------------------------------------------------------------------------|--|
| 1 | <b>Design the deployment.</b> Determine which AWS components you will need and confirm that you AWS Service Limits enable you to configure them all. |                                                                                                    |  |
| 2 | Create the VPC.                                                                                                    | Make sure that the VPC exists and the web servers are already deployed in it. If this is not the case in your deployment, create the VPC at this point. For more information, see VPC (Virtual Private Cloud) on page 34.                                                                                                    |  |
| 3 | Create the subnets.                                                                                                    | Create a subnet for each group of AWS components. For more information, see Subnets on page 36.                                                                                                    |  |
| 4 | Create a key pair.  Key pairs are used to launch instances and to connect to them. For mo information, see Key Pair on page 37.                      |                                                                                                    |  |
| 5 | Enable Internet Connection.                                                                                                    | Use either a <b>NAT instance</b> or an <b>HTTP Proxy</b> to enable routing traffic from the Management Server and Gateways to the internet (for example, for a syslog server), and to notify AWS of the success or failure of instance creation. For more information, see <b>NAT Instance</b> on page 38 and HTTP <b>Proxy</b> on page 39. |  |
| 6 | Update route tables.  An AWS route table corresponds to the route table of a physical router more information, see Route Table on page 39.           |                                                                                                    |  |
| 7 | Create Elastic Load Balancers. See Elastic Load Balancers on page 41.                                                                                |                                                                                                    |  |
| 8 | Elastic IP Addresses                                                                                                    | See Elastic IP Address on page 43.                                                                                                    |  |
| 9 | Create security groups.                                                                                                    | A security group corresponds to an internal firewall. For more information, see Security Groups on page 43.                                                                                                    |  |

# CHAPTER 3

# Deploying SecureSphere Servers on AWS

You use different procedures for deploying Management Servers and Gateways on AWS.

You must deploy the Management Server first.

Deploying the SecureSphere Management Server 14

Deploying a SecureSphere Gateway 23

Configuring Imperva Variables in the CloudFormation Template File 28

## **Deploying the SecureSphere Management Server**

To deploy a SecureSphere Management Server, you must set up a Management Server stack in AWS. Before commencing, make sure you have implemented the System Prerequisites. For more information, see System Prerequisites on page 12.

Setting up a Management Server Stack 15

Windows Client - Connecting to the SecureSphere Management Server 16

Sealed CLI 16

Terminating a Management Server 23

#### **Setting up a Management Server Stack**

Note that setting up a stack is an operation conducted entirely in Amazon Web Services. The following procedure represents the most up-to-date AWS configuration. Imperva is not responsible for any changes that Amazon may make in their configuration.

#### To set up a SecureSphere Management Server stack in AWS:

- 1. In your browser, navigate to your Amazon Web Services page, and log in using your AWS account information.
- 2. Under **Deployment and Management**, click **CloudFormation**. The **CloudFormation** page appears.
- 3. Click **Create Stack**. The **Select Template** page appears.
- 4. Under **Template**, select **Upload a template to Amazon S3** and click **Browse**. The **File Upload** dialog box appears.
- 5. Navigate to the management server json file (SecureSphere-Management-AWS-CloudFormation-<SecureSphere-Version>-BYOL.json) on your computer, then click **Open**. The dialog box closes.
- 6. In the **Select Template** page, click **Next**. The **Specify Parameters** page appears.
- 7. Under **Stack**, enter a name for your new Management Server stack.
- 8. Enter values for the parameters in accordance with the table below. Click **Next**. The **Options** page appears.
- 9. Optional Under Tags, for Key enter Name, and for Value enter the name you gave the stack.
- 10. Click Next. The Review page appears, summarizing the values for the parameters of your new stack.
- 11. Review these values to ensure they are correct.
- 12. Check the box I acknowledge that this template might cause AWS CloudFormation to create IAM resources. Click Create. The CloudFormation page appears, showing the progress of the creation of your new stack.

You can also configure the CloudFormation template directly. For more information, see Configuring Server Parameters in the CloudFormation Template File on page 28.

| Management Server instance parameters | Description                                                                                                    |  |
|---------------------------------------|----------------------------------------------------------------------------------------------------|--|
| InstanceType                          | Specify the AWS instance type, default is <b>c3.xlarge</b> .                                                                                                    |  |
| KeyPairName                           | Specify the name of the key pair to be used when accessing the Management Server with SSH.                                                                                                    |  |
| Vpcld                                 | Specify the ID of the VPC in which to instantiate the Management Server. For example: vpc-a0f832c5.                                                                                                    |  |
| ManagementSubnet                      | Specify the ID of the subnet in which the Management Server is to be instantiated. <b>Note</b> : For Management Server HA instances, enter two subnet IDs, as represented by the two entries below.                   |  |
| PrimaryManagementSubnet               | For MX-HA only, specify the ID of the primary subnet in which the Management Server is to be instantiated.  For more information, see Understanding AWS Management Server High Availability (MX-HA) Mode on page 69   |  |
| SecondaryManagementSubnet             | For MX-HA only, specify the ID of the secondary subnet in which the Management Server is to be instantiated.  For more information, seeUnderstanding AWS Management Server High Availability (MX-HA) Mode on page 69. |  |

| Management Server instance parameters | Description                                                                                                    |  |
|---------------------------------------|----------------------------------------------------------------------------------------------------|--|
| SecurePasswd                          | The password used for Gateway-Management Server communication. The same password must be entered when configuring the SecureSphere Gateways.                                                                                                    |  |
| Timezone                              | The timezone of the Management Server in POSIX format. A list of valid time zone formats is available at http://il1.php.net/manual/en/timezones.php http://il1.php.net/manual/en/timezones.php. Click on the continent and enter one of the time zones exactly as displayed there, for example, America/Halifax or Africa/Nairobi. |  |
| PrivatelpAddress                      | The IP address(es) to which SecureSphere administrators will connect in order to configure SecureSphere. If you use the default, the IP address(es) will be assigned by AWS DHCP.                                                                                                    |  |
|                                       | <b>Note</b> : This parameter is not available in MX-HA.                                                                                                    |  |

#### Windows Client - Connecting to the SecureSphere Management Server

There are two possibilities for connecting a client to the SecureSphere Management Server and configuring SecureSphere using the GUI:

Over a VPN – This method takes advantage of an existing internal enterprise VPN to provide security. For more information, search for OpenVPN in the Amazon documentation.

Remotely running a Windows client within the VPC – This method uses Microsoft RDP. You will have to create a Windows client instance and assign a key pair for this option.

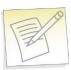

**Note:** Windows clients are available in the Amazon marketplace.

#### **Sealed CLI**

The following commands are available in the Command Line interface (CLI) in On-Demand deployments.

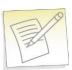

**Note:** The table below represents a selection of the available commands. For a full list, use the help command.

#### **CLI Commands for Sealed Mode**

| Command         | Description and Usage                                                                                                    | Arguments                                                                                                    |
|-----------------|----------------------------------------------------------------------------------------------------|----------------------------------------------------------------------------------------------------|
| aws-logs-remote | Description: upload AWS logs and configuration to URL  Usage:  aws-logs-remote [-h] protocol {ftp,http,https,scp} [user USERNAME] [password PASSWORD] [insecure] [proxy HOST:PORT] [proxy-user USER:PASSWORD] [ access-key ACCESS_KEY] [secret-key SECRET_KEY] | Positional arguments:  URL upload URL address - where file will be sent (e.g. ftp.imperva.com/support/customer_id/,  192.168.1.8/home/user_name/file_name)  Mandatory upload flags:protocol {ftp,http,https,scp} upload protocol  Optional upload flags:user USERNAME upload server userpassword PASSWORD upload server passwordinsecure allow connections to SSL sites without certsproxy HOST:PORT <host[:port]> use HTTP proxy on given portproxy-user USER:PASSWORD <user[:password]> set proxy user and passwordaccess-key ACCESS_KEY admin user access key for collecting logssecret-key SECRET_KEY admin user secret key for collecting logs</user[:password]></host[:port]> |
| export-local    | Description: export database to local file system  Usage:  export-local [-h]pwd  PWD [exptype {1,2}]  [includefailedarc]  [noarchive] [nossl]  [noauditdata]  [nodbcredentials] [encryptpwd PASSWORD]                                                          | Mandatory database flags: pwd PWD database system password  Optional database flags: exptype {1,2} 1: (default) full export  2: export excluding alert data includefailedarc include failed archives in the dump noarchive exclude archive files from the dump nossl exclude ssl keys from the dump noauditdata exclude audit data from the dump nodbcredentials exclude DB credentials from the dump encryptpwd PASSWORD  dump file encryption password                                                                                                    |

| Command       | Description and Usage                                                                                                    | Arguments                                                                                                    |
|---------------|----------------------------------------------------------------------------------------------------|----------------------------------------------------------------------------------------------------|
| export-remote | Description: export database and upload it to URL  Usage:  export-remote [-h] protocol {ftp,http,https,scp} pwd PASSWORDencryptpwd PASSWORD [user USERNAME] [password PASSWORD] [insecure] [proxy | Positional arguments:  URL upload URL address - where file will be sent (e.g. ftp.imperva.com/support/customer_id/,  192.168.1.8/home/user_name/file_name)  Mandatory upload flags:protocol {ftp,http,https,scp}                                                                                                    |
|               | HOST:PORT] [proxy-user USER:PASSWORD] [ exptype {1,2}] [includefailedarc] [ noarchive] [nossl] [noauditdata] [ nodbcredentials] URL                                                               | pwd PASSWORD database system passwordencryptpwd PASSWORD  export file encryption  password  Optional upload flags:user USERNAME upload server userpassword PASSWORD upload server  passwordinsecure allow connections to SSL sites without certsproxy HOST:PORT <host[:port]> use HTTP  proxy on given portproxy-user USER:PASSWORD  <user[:password]> set proxy user and password  Optional database flags:exptype {1,2} 1: (default) full export  2: export excluding  alert dataincludefailedarc include failed archives in the dumpnoarchive exclude archive files  from the dumpnoss1 exclude ssl keys from the dumpnoss1 exclude ssl keys from the dump</user[:password]></host[:port]> |
|               |                                                                                                    | noauditdata exclude audit data from the dumpnodbcredentials exclude DB credentials from the dump                                                                                                    |

| Command       | Description and Usage                                                                                                    | Arguments                                                                                                    |
|---------------|----------------------------------------------------------------------------------------------------|----------------------------------------------------------------------------------------------------|
| gti-gw-remote | Description: Pull GTI files extracted from the Gateway  Usage:  gti-gw-remote [-h] [send-all] [latest] [user USER]  [password PASSWORD]  [proxy HOST:PORT]  [proxy-user  USER:PASSWORD]protocol  {ftp,http,https,scp}url URL [insecure]  [GW_Instance_ID] | Positional arguments:  GW_Instance_ID gti file name (use autocomplete to list available files)  Optional arguments:  -h,help how this help message and exitsend-all send all gti files latest send the last gti file user USER upload server user password PASSWORD upload server passwordproxy HOST:PORT <host[:port]> use HTTP proxy on given port proxy-user USER:PASSWORD</host[:port]> |

| Command    | Description and Usage                                                                                               | Arguments                                                                 |                                         |
|------------|----------------------------------------------------------------------------------------------------|---------------------------------------------------------------------------|-----------------------------------------|
| gti-remote | <pre>Description: Upload get-tech-info to URL  Usage: gti-remote [-h] [ dump] [protocol {ftp,http,https,scp}]</pre> | Positional arguments:                                                     |                                         |
|            |                                                                                                    | URL upload URL add sent (e.g. ftp.imperva.com/supp., 192.168.1.8/home/use | _                                       |
|            | [user USERNAME] [ password PASSWORD] [                                                                              | Mandatory upload flags:                                                   |                                         |
|            | insecure] [proxy HOST:PORT] [proxy- user USER:PASSWORD] [                                                           |                                                                           | prints the output to the                |
|            | case-number CASE] [                                                                                                 | protocol {ftp,http                                                        |                                         |
|            | <pre>last-server-archives LAST_SERVER_ARCHIVES]</pre>                                                               | Optional upload flags:                                                    | upload protocol                         |
|            | [last-archives-by-date                                                                                              | user USERNAME                                                             | upload server user                      |
|            | LAST_ARCHIVES_BY_DATE] [no-big-logs] [                                                                              | password PASSWORD password                                                |                                         |
|            | upgrade] [get-access-log] [coredumps] [agents-traffic-analysis] [server-debug] [URL]                                | insecure connections to SSL sites withou                                  | allow<br>ut certs                       |
|            |                                                                                                    | proxy HOST:PORT                                                           | <host[:port]> use</host[:port]>         |
|            |                                                                                                    | proxy-user USER:PA                                                        | ASSWORD                                 |
|            |                                                                                                    |                                                                           | <user[:password]> set</user[:password]> |
|            |                                                                                                    | proxy user and password  Optional get-tech-info flags:                    |                                         |
|            |                                                                                                    | case-number CASE                                                          | set case number                         |
|            |                                                                                                    | last-server-archiv                                                        | res                                     |
|            |                                                                                                    |                                                                           | count of server logs to                 |
|            |                                                                                                    | last-archives-by-c<br>LAST_ARCHIVES_BY_DAT                                | 1                                       |
|            |                                                                                                    | pack (mmddyyyy)                                                           | last date of server logs to             |
|            |                                                                                                    | no-big-logs                                                               | exclude large files                     |
|            |                                                                                                    | upgrade                                                                   | include upgrade info                    |
|            |                                                                                                    | get-access-log in                                                         | clude web access log                    |
|            |                                                                                                    | coredumps                                                                 | include core dumps                      |
|            |                                                                                                    | agents-traffic-ana                                                        | _                                       |
|            |                                                                                                    | analysis                                                                  | include agents traffic                  |
|            |                                                                                                    |                                                                           | nclude server debug info                |

| Command      | Description and Usage                                                                                                    | Arguments                                                                                                    |
|--------------|----------------------------------------------------------------------------------------------------|----------------------------------------------------------------------------------------------------|
| import-local | Description: Import database from local backup  Usage: import-local [-h]pwd PWDdmpfile {} [imptype {1,2}] [ copyfiles {1,2}] [ encryptpwd PASSWORD] [securepwd PASSWORD] | Mandatory database flags: pwd PWD database system password dmpfile {} backup dump file securepwd PASSWORD secure user password if target db already has secure user  Optional database flags: imptype {1,2} 1: (default) drop target schemas  2: import without dropping target schemas copyfiles {1,2} 1: (default) copy configuration files during the import  2: do not copy configuration files encryptpwd PASSWORD  dump file encryption password |

| Command       | Description and Usage                                                   | Arguments                                                                                  |
|---------------|-------------------------------------------------------------------------|--------------------------------------------------------------------------------------------|
| import-remote | <b>Description</b> : Import database from                               | Positional arguments:                                                                      |
|               | remote URL  Usage:  import-remote [-h] [ insecure] [user USER:PASSWORD] | URL dump file URL address (e.g. scp://198.168.1.10/home/SecureSphere _20140622_104448.tgz) |
|               |                                                                         | Optional download flags: insecure allow connections to SSL sites without certs             |
|               | [proxy HOST:PORT] [<br>proxy-user<br>USER:PASSWORD]pwd                  | user USER: PASSWORD <user[:password]> set server user and password</user[:password]>       |
|               | PASSWORDencryptpwd PASSWORD [imptype                                    | proxy HOST: PORT <host[:port]> use HTTP proxy on given port</host[:port]>                  |
|               | {1,2}]                                                                  | proxy-user USER:PASSWORD                                                                   |
|               | [copyfiles {1,2}] [securepwd PASSWORD]                                  | <pre><user[:password]> set proxy user and password</user[:password]></pre>                 |
|               | URL                                                                     | Mandatory database flags:                                                                  |
|               |                                                                         | pwd PASSWORD database system password                                                      |
|               |                                                                         | encryptpwd PASSWORD                                                                        |
|               |                                                                         | dump file encryption                                                                       |
|               |                                                                         | password                                                                                   |
|               |                                                                         | securepwd PASSWORD secure user password if target db already has secure user               |
|               |                                                                         | Optional database flags:                                                                   |
|               |                                                                         | imptype {1,2} 1: (default) drop target schemas                                             |
|               |                                                                         | 2: import without                                                                          |
|               |                                                                         | dropping target schemas                                                                    |
|               |                                                                         | <pre>copyfiles {1,2} 1: (default) copy configuration files during the import</pre>         |
|               |                                                                         | 2: do not copy                                                                             |
|               |                                                                         | configuration files                                                                        |
| patch-remote  | <b>Description</b> : Download and install                               | Positional arguments:                                                                      |
|               | SecureSphere patch from URL Usage:                                      | PATCH_URL Patch URL address (e.g. ftp://ftp.imperva.com/SS_patch.enc)                      |
|               | patch-remote [-h] [                                                     | Optional download flags:                                                                   |
|               | insecure] [user<br>USER:PASSWORD]                                       | insecure allow connections to SSL sites without certs                                      |
|               | [proxy HOST:PORT] [<br>proxy-user<br>USER:PASSWORD]<br>PATCH_URL        | user USER: PASSWORD <user[:password]> set server user and password</user[:password]>       |
|               |                                                                         | proxy HOST: PORT <host[:port]> use HTTP proxy on given port</host[:port]>                  |
|               |                                                                         | proxy-user USER:PASSWORD                                                                   |
|               |                                                                         | <pre><user[:password]> set proxy user and password</user[:password]></pre>                 |

To obtain help for any of these commands (except exit), enter either of the following commands:

help <command name>

or

<command-name> -h

or

? <command-name>

#### **Terminating a Management Server**

Termination Protection is configured by default for Management Servers. To terminate a Management Server instance, you must first turn off Termination Protection (**Services > EC2**) and then terminate the Management Server.

### **Deploying a SecureSphere Gateway**

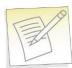

**Note:** Before deploying the SecureSphere Gateway, install the Imperva license on the Management Server and start the Management Server. For more information, see Licensing.

A Gateway should have only one NIC. This NIC is for the Agent listener and for the Management Server.

- One NIC (eth0) is for monitoring traffic and should be facing the internal and external ELBs. This interface cannot be on the same subnet as the Management Server.
- The other NIC (eth1) is for management (including health checks) and communication with the SecureSphere Management Server.

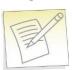

**Note:** In contrast to a physical deployment, in the AWS environment the Gateway is configured so that management traffic is on eth1 and monitored traffic is on eth0.

Setting up a WAF Gateway Stack 23
Configuring a SecureSphere Gateway 25
Creating a SecureSphere Server Group and HTTP Service 25
Configuring KRP Rules 26
Configuring Operation Mode 27
Important Notes 28

#### **Setting up a WAF Gateway Stack**

Note that setting up a stack is an operation conducted entirely in Amazon Web Services. The following procedure represents the most up-to-date AWS configuration. Imperva is not responsible for any changes that Amazon may make in their configuration.

#### To set up a SecureSphere WAF Gateway stack in AWS:

- 1. In your browser, navigate to your Amazon Web Services page, and log in using your AWS account information.
- 2. Under Deployment and Management, click CloudFormation. The CloudFormation page appears.

- 3. Click **Create Stack**. The **Select Template** page appears.
- 4. Under **Stack**, enter a name for your new WAF Gateway stack.
- 5. Under **Template**, select **Upload a template to Amazon S3** and click **Browse**. The **File Upload** dialog box appears.
- 6. Navigate to the WAF Gateway json file (SecureSphere-WAF-Gateway-AWS-CloudFormation-<SecureSphere-Version>-BYOL.json) on your computer, then click **Open**. The dialog box closes.
- 7. In the **Select Template** page, click **Next**. The **Specify Parameters** page appears.
- 8. Enter values for the parameters in accordance with the table below. Click **Next**. The **Options** page appears.
- 9. Optional Under Tags, for Key enter Name, and for Value enter the name you gave the stack.
- 10. Click **Next**. The Review page appears, summarizing the values for the parameters of your new stack.
- 11. Review these values to ensure they are correct.
- 12. Check the box I acknowledge that this template might cause AWS CloudFormation to create IAM resources. Click Create. The CloudFormation page appears, showing the progress of the creation of your new stack.

You can also configure the CloudFormation template directly. For more information, see Configuring Server Parameters in the CloudFormation Template File on page 28.

#### **AWS WAF Gateway Parameters - On Demand**

| Gateway instance parameters | Description                                                                                                    |
|-----------------------------|----------------------------------------------------------------------------------------------------|
| InstanceType                | Specify the AWS instance type, default is <b>c3.xlarge</b> .                                                                                                    |
| ManagementServer            | The IP address of the Management Server which manages the Gateway.  Note: For Management HA deployments, enter the DNS name of the load balancer. For more information, see AWS Management Server High Availability (MX-HA) Mode on page 69.       |
| GatewayGroup                | Enter the name of the Gateway group to which the Gateway belongs. If the <b>UseSingleGatewayGroup</b> parameter (see below) is set to False, the Availability Zone will be appended to the name. This will be updated on the Management Server.    |
| KeyPairName                 | Specify the name of the key pair to be used when accessing the Gateways with SSH.                                                                                                    |
| Vpcld                       | Specify the ID of the VPC in which to instantiate the Gateway. For example: vpc-a0f832c5.                                                                                                    |
| ManagementSubnets           | Specify a comma-separated list of subnet IDs, one for each Availability Zone which the Gateway scaling group is to span, in the same order as the list of Availability Zones specified under <b>AvailabilityZones</b> .                            |
| DataSubnets                 | Specify a comma-separated list of subnet IDs, one for each Availability Zone which the Gateway scaling group is to span, in the same order as the list of Availability Zones specified under <b>AvailabilityZones</b> .                            |
| ScalingMinSize              | Specify the minimum number of Gateways in the Gateway scaling group. The minimum supported is one gateway. However the default value for this field is two. It is recommended that you use two gateways to provide full gateway high availability. |
| ScalingMaxSize              | Specify the maximum number of Gateways in the Gateway scaling group. You must ensure that you have a license for the number of Gateways specified; otherwise the scale up will fail.                                                               |
| ELBNames                    | Specify a comma-separated list of the names of the external ELBs. The Gateways will be assigned these ELBs, and will be scaled up and down based on the ELBs health check.                                                                         |

| Gateway instance parameters | Description                                                                                                    |
|-----------------------------|----------------------------------------------------------------------------------------------------|
| SecurePasswd                | The password used for Gateway-Management Server communication. The same password must be entered when configuring the SecureSphere Management Server.                                                                                                    |
| Timezone                    | The timezone of the Management Server in POSIX format.  A list of valid time zone formats is available at http://il1.php.net/manual/en/timezones.php  http://il1.php.net/manual/en/timezones.php. Click on the continent and enter one of the time zones exactly as displayed there, for example, America/Halifax or Africa/Nairobi. |

The SecureSphere Gateways are in effect reverse proxies for the internal ELBs, and the details of the web application servers can be hidden from the Gateways. See the figure 4 in VPC for an example of this configuration.

#### **Configuring a SecureSphere Gateway**

Once you have configured AWS infrastructure, deployed the SecureSphere management server, licensed SecureSphere, and deployed SecureSphere gateways, you then need to access SecureSphere via the SecureSphere GUI and configure a number of items to get up and running. These items include:

|   | Configuration in SecureSphere                                                                                        | For more information                                             |
|---|----------------------------------------------------------------------------------------------------|------------------------------------------------------------------|
| 1 | Create a server group.                                                                                               | Creating a SecureSphere Server Group and HTTP Service on page 25 |
| 2 | Define one or more KRP rules for the SecureSphere Gateway, so that traffic is correctly directed to the web servers. | Configuring KRP Rules on page 26                                 |
| 3 | Configure the Server Group's Operation Mode.                                                                         | Configuring Operation Mode on page 27                            |

For more information on configuring a SecureSphere gateway, see the **SecureSphere Web Security User Guide**. The following sections describe configuration issues specific or particularly important in the AWS environment.

#### Creating a SecureSphere Server Group and HTTP Service

#### To create a SecureSphere server group and HTTP service:

- 1. Once the gateway has been deployed, access SecureSphere configuration via a web browser using the following path: https://<Your Management IP address>:8083/ and log on.
- 2. Place all the Gateways in the same Gateway Group.
- 3. For each Gateway in the Gateway Group, create an alias. Give all the aliases in the same Gateway Group the same name.
- 4. In the SecureSphere Main workspace under Setup > Sites, right click the Sites tree and click Create Server Group.
- 5. Right click the new **Server Group** and click **Create Service > HTTP Service**.

See the **SecureSphere Web Security User Guide** for assistance with these tasks.

#### **Configuring KRP Rules**

When defining a KRP rule in SecureSphere, the traffic should be directed to the internal ELB fronting the web application servers.

If you choose the topology recommended elsewhere in this guide, then the internal ELB(s) should be in the same availability zone as the corresponding Gateway group. In the image below, GW-Group-AZ1 should forward traffic to ELBs in AZ1, while GW-Group-AZ2 should forward traffic to ELBs in AZ2.

On the other hand, if you choose a topology in which a single gateway group spans multiple availability zones, using a single inner ELB, which means traffic can cross between availability zones, then the traffic should be directed from that single gateway group to the single ELB.

To access KRP rule configuration, in the Server Group you created, create an **HTTP service** and select it in the **Sites** tree. Click the **Reverse Proxy** tab. Then under **Gateway IP alias**, click **New** and configure the relevant details.

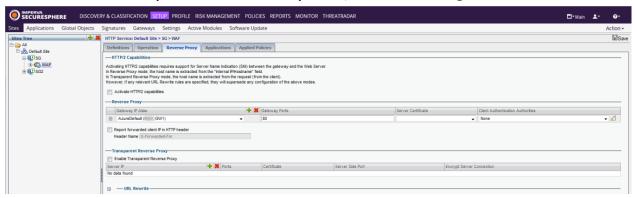

In an AWS deployment, in the field **Internal IP / Hostname**, enter the **AWS DNS Name** of the **internal ELB** rather than an IP address, because the internal ELB's IP address may change from time to time. You can see the DNS Name in **Load Balancers** under **EC2 Dashboard > Network & Security**.

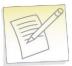

**Note:** In order to avoid the ELB health check failures, you need to create a default reverse proxy rule. If you want to automate the process, see **Create Default Reverse Proxy Rule** on page 76.

In order for the WAF system to properly process the original source IP, the client IP forwarding (X-forwarded-For) header must be enabled. To enable the X-Forwarded-For header, select the desired Web service, select the **Operation** tab. Under **Forwarded Connections**, select **Identify real client IP according to HTTP forwarding header**. Then click the **New** button and edit the details as desired.

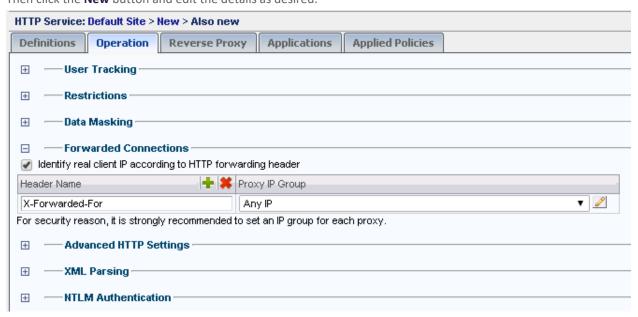

For more information about defining SecureSphere KRP rules, see the **SecureSphere Web Security User Guide**.

#### **Configuring Operation Mode**

There are three operation modes:

- **Active**: SecureSphere monitors traffic and apply policies. This means that alerts are generated and traffic is blocked when required by a policy.
- **Simulation** (default): SecureSphere simulates monitoring, that is, it monitors traffic and generates alerts and violations, but does not block traffic. It is recommended to use simulation mode when SecureSphere is learning traffic.
- **Disabled**: SecureSphere neither monitors nor blocks traffic. Traffic does not access the server. This mode should be used only in exceptional circumstances, for example, for debugging.

Initially, after SecureSphere is first installed, it is configured in simulation mode. While in this mode, you can identify suspicious traffic by examining whatever alerts are generated. At some point, you will want to switch to active mode in order to block this traffic, some of which will be blocked by SecureSphere's default security policies. There will be a period of time during which you may wish to fine tune the policies, possibly defining new ones, in order to adapt your configuration to your specific requirements, for example, to eliminate false positives.

#### To configure the operation mode:

- 1. In the **Main** workspace, select **Setup > Sites**.
- 2. In the **Sites** window, click the server group whose operating mode you want to modify.
- 3. Click the **Definitions** tab.
- 4. Select the desired **Operation Mode**.
- 5. Click Save.

For information on fine tuning your configuration, see the SecureSphere Web Security User Guide.

#### **Important Notes**

- **Gateway Group Names**: SecureSphere Gateway group names should not be changed after they are initially defined. The reason is that scaled-up Gateways will continue to be assigned to the old group name.
- **Auto Scaling**: You can change the default auto scaling rules in Amazon CloudWatch if you find them unsuitable for your specific environment. Auto scaling cannot be disabled, but you can configure the rules in such a way that no auto scaling ever takes place.
- Gateway Configuration Changes: Changing the configuration of Gateways is complicated by the need to
  ensure that scaled-up Gateways receive the changed configuration rather than the previous one. To do this,
  update the stack (Services > CloudFormation) with the changed values, then manually scale the Gateways
  down and then up.

# **Configuring Imperva Variables in the CloudFormation Template File**

You can edit the CloudFormation template (JSON) file directly to configure Imperva variables. You can edit any or all of the server parameters. There are several parameters that can only be edited in this way. You must edit the file before you deploy the server.

An example of a portion of an edited json file is given below. In it, you have entered a value for the **DNSDomain** parameter, and a comma-delimited list of IP addresses for the **NTPServers** parameter.

```
"ImpervaVariables": {
...
    "Network": {
        "DNSDomain": "example.com",
        "NTPServers": "10.0.0.1,10.0.0.2,10.0.0.3",
```

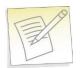

**Note:** If your deployment includes an HTTPS proxy, you must edit the Proxy parameters before deployment.

#### To configure server parameters in the CloudFormation template file:

- 1. Open the CloudFormation template file in a text editor.
- 2. Use search to find the first appearance of the string ImpervaVariables.
- 3. In that section, find the parameter whose value you wish to edit.
- 4. For that parameter, enter the desired value.
- 5. Save the file.

| Section (JSON file) | Parameter        | Definition                                                                                                    |
|---------------------|------------------|----------------------------------------------------------------------------------------------------|
| General (Gateway)   | UseSingleGWGroup | Enter one of:                                                                                                    |
|                     |                  | <ul> <li>True: There will be only one Gateway group (specified by the<br/>GatewayGroup parameter - see above).</li> </ul>                                                                                                  |
|                     |                  | <ul> <li>False: The Availability Zone name will be appended to the<br/>Gateway group names created by SecureSphere. So if there<br/>are multiple Availability Zones, there will be multiple Gateway<br/>groups.</li> </ul> |

| Section (JSON file)                              | Parameter                 | Definition                                                                                                    |
|--------------------------------------------------|---------------------------|----------------------------------------------------------------------------------------------------|
| General<br>(Management<br>Server)                | HealthCheckPort           | The port on which the MX-HA primary server listens, in order to notify the Load Balancer which machine is the primary server.                                                                                                    |
| SSH (Management Server and                       | UserName                  | The name of a SecureSphere administrative user who will be accessing the Gateway using CLI commands.                                                                                                    |
| Gateway)                                         |                           | <b>Note</b> : The user will authenticate using the key pair (see the <b>KeyPairName</b> parameter above).                                                                                                    |
| SSH (Management<br>Server and<br>Gateway)        | ImpervaLicenseKey         | The Imperva License Key for configuring an unsealed machine.  Note: All machines by default are launched in sealed mode. If you want to configure a machine so that is unsealed, you must enter the license key in the CloudFormation template file.          |
| Hotfix<br>(Gateway)                              | URL                       | An accessible URL (e.g. http, ftp, scp) of an encrypted Imperva hotfix patch file that is downloaded and installed the startup of a WAF Gateway.                                                                                                    |
| Hotfix<br>(Gateway)                              | PASSWORD                  | URL access password (if necessary).                                                                                                    |
| Hotfix<br>(Gateway)                              | USER                      | URL access user (if necessary).                                                                                                    |
| Network<br>(Management<br>Server and<br>Gateway) | DNSDomain                 | The default is to use Amazon's DNS server domain, but you can specify another domain.                                                                                                    |
| Network                                          | NTPServers                | Specify the addresses of the NTP servers.                                                                                                    |
| (Management Server and                           |                           | The default is to use the value you configured, if any, for the DHCP Options Sets.                                                                                                    |
| Gateway)                                         |                           | <b>Note</b> : It is strongly recommended that you configure the NTP servers on the DHCP Options Sets in accordance with Amazon's instructions. Failure to do so can cause AWS permission issues in the long term. Configure the parameter <b>NTPServers</b> . |
| Network<br>(Management<br>Server and<br>Gateway) | DNSServers                | The default is to use Amazon's DNS servers, but you can specify the IP addresses of other servers.                                                                                                    |
| Network (MX-HA)                                  | PrimaryPrivateIPAddress   | For MX-HA only: The IP address of the primary Management Server to which SecureSphere administrators will connect in order to configure SecureSphere. If you use the default, the IP address will be assigned by AWS DHCP.                                    |
| Network (MX-HA)                                  | SecondaryPrivateIPAddress | For MX-HA only: The IP address of the secondary Management<br>Server to which SecureSphere administrators will connect in order<br>to configure SecureSphere. If you use the default, the IP address will<br>be assigned by AWS DHCP.                         |

| Section (JSON file)                            | Parameter | Definition                                                         |
|------------------------------------------------|-----------|--------------------------------------------------------------------|
| Proxy<br>(Management<br>Server and<br>Gateway) | Host      | The IP address of the HTTPS proxy.                                 |
| Proxy<br>(Management<br>Server and<br>Gateway) | Password  | The password for the connection to the HTTP proxy.                 |
| Proxy<br>(Management<br>Server and<br>Gateway) | Port      | The port number on the HTTPS proxy to which to send HTTPS traffic. |
| Proxy<br>(Management<br>Server and<br>Gateway) | User      | The user name for the connection to the HTTP proxy.                |

## CHAPTER 4

# Licensing SecureSphere - On-Demand

Your copy of SecureSphere On-Demand does not require a license. You can begin using SecureSphere On-Demand immediately after you install and configure it.

After configuring SecureSphere, it is recommended that you notify Imperva of your contact details. To do this, go to **Admin > Licenses** and click in the **Amazon On-Demand Registration Form** section.

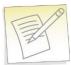

**Note:** SecureSphere supports both BYOL and On-Demand Licenses at the same time. If your implementation uses both of these license types, they will both appear in the Management Server licensing window.

After completing the registration process, you will be have access to the following:

- 1. Imperva Support and Professional Services.
- 2. The full range of ThreatRadar feature included with SecureSphere On-Demand.

# CHAPTER 5

# **Configuring AWS Infrastructure**

The following sections – which assume a working knowledge of AWS on the part of the reader – describe the special considerations in configuring a SecureSphere deployment in AWS, and provide suggested configuration guidelines. However, since every deployment is unique, the reader should approach these guidelines with some flexibility and be prepared to depart from them if warranted by the particular characteristics, requirements and constraints of the specific environment.

AWS Console 33

VPC (Virtual Private Cloud) 34

Subnets 36

Key Pair 37

**Enable Internet Connection 38** 

Route Table 39

Elastic Load Balancers 41

External ELB 42

XFF 42

SSL 42

Elastic IP Address 43

Security Groups 43

NAT Instance Security Groups 45

VPC Peering 45

#### **AWS Console**

When you log in to AWS, the Amazon Console is displayed.

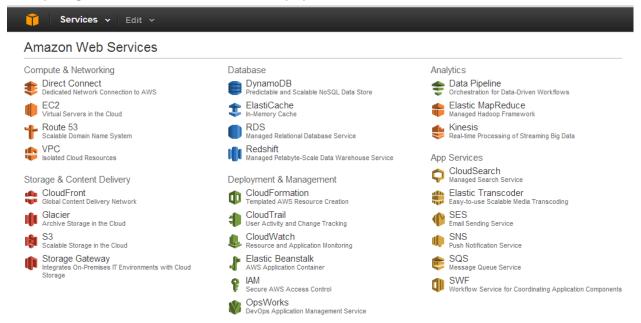

**Figure 1: Amazon Console** 

The Amazon Web Services you will be using in this deployment are the following:

| Amazon Web Services<br>Component | will be used in order to                                                                                                    |
|----------------------------------|----------------------------------------------------------------------------------------------------|
| EC2                              | Create virtual servers in the Amazon Cloud. In this deployment, the web application servers have already been created and deployed (see the figure in Deployment Example without SecureSphere on page 10). |
| VPC                              | Create a Virtual Private Cloud in which the deployment will be located. In this deployment, the VPC already exists.                                                                                        |
| Cloud Formation                  | Create the SecureSphere Management Server and Gateways from templates provided by Imperva.                                                                                                    |
| Cloud Watch                      | Monitor the success / failure of the deployment itself and afterwards, events in the VPC.                                                                                                    |

## **VPC (Virtual Private Cloud)**

VPCs are configured by clicking Start VPC Wizard in the VPC Dashboard.

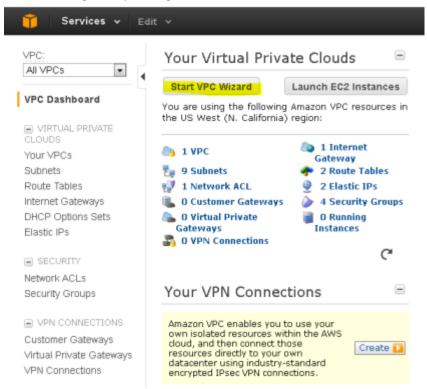

Figure 2: Creating a Virtual Private Cloud

Then the following is displayed once staring the VPC Wizard.

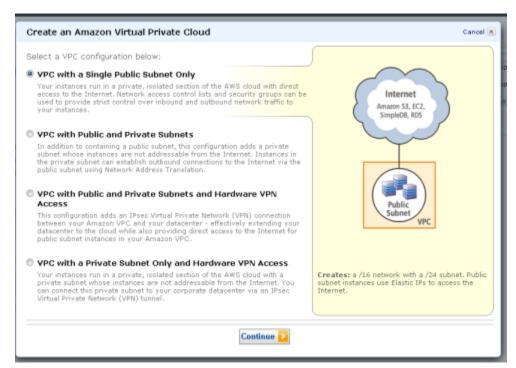

A SecureSphere Gateway scaling group should span all the Availability Zones in which the web servers are located. In this deployment, the VPC already exists, and consists of two Availability Zones (see Deployment Example with SecureSphere on page 11).

#### **Subnets**

Subnets are configured in VPC Dashboard > Subnets.

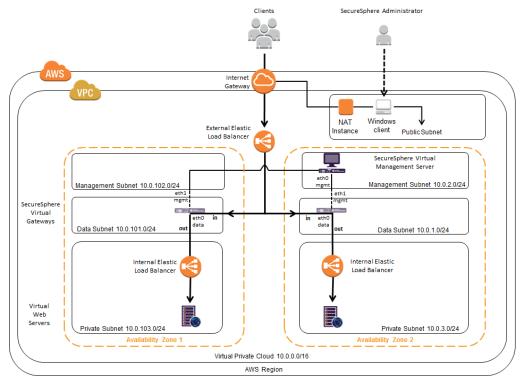

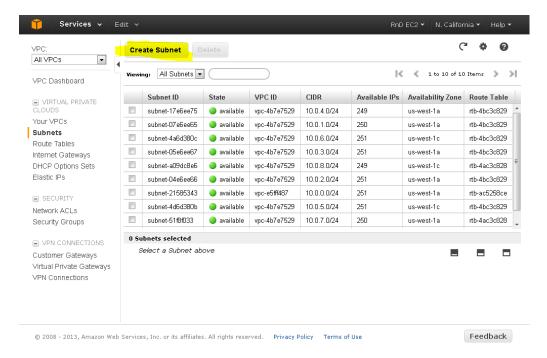

Figure 3: Creating a Subnet

The VPC should be configured with several subnets, for example as shown in the figure below.

The NAT instance and Windows client are located within a public subnet. While all other subnets are private, that is, they are not directly accessible from the internet.

A Windows client needs to be separately added from the Amazon Marketplace. It is then used so the SecureSphere Administrator can communicate with the SecureSphere Management Server.

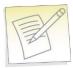

#### Notes:

- A Gateway has two NICs, each one of which is connected to a different subnet in the same Availability Zone.
- The Gateway's data interface cannot be on the same subnet as the Management Server.

This configuration forces all traffic to the web servers to pass through the SecureSphere Gateways. When the deployment is complete, it is essential that you confirm that there are no alternate routes to the web servers that bypass the SecureSphere Gateways.

# **Key Pair**

Amazon EC2 uses public–key cryptography to encrypt and decrypt login information. Public–key cryptography uses a public key to encrypt a piece of data, such as a password, then the recipient uses the private key to decrypt the data. The public and private keys are known as a key pair.<sup>1</sup>

To log in to your instance, you must create a key pair in AWS, then specify the name of the key pair when you launch an instance, and provide the private key when you connect to the instance.

Linux/Unix instances have no password, and you use a key pair to log in using SSH. With Windows instances, you use a key pair to obtain the administrator password and then log in using RDP.

Key Pairs are configured in **Services > EC2 Dashboard > Key Pairs**.

You will need to define at least one key pair that will be used, for example, when you:

- Launch an instance, for example, a SecureSphere Gateway, Management Server or NAT instance
- Connect to an instance, using SSH for example

If lost, the key file cannot be restored, so you must store the Key Pair file in a safe and secure manner.

# **Enable Internet Connection**

Either set up a NAT Instance or a HTTP Proxy for each VPC.

#### **NAT Instance**

NAT Instances are used in this deployment in order to provide access to the SecureSphere Management Server and Gateway from the public domain. However you can alternatively decide to use other means, such as an HTTP Proxy.

NAT instances are configured in **Services > EC2 > Instances**.

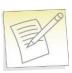

**Note:** For detailed information about NAT instances, refer to the Amazon documentation.

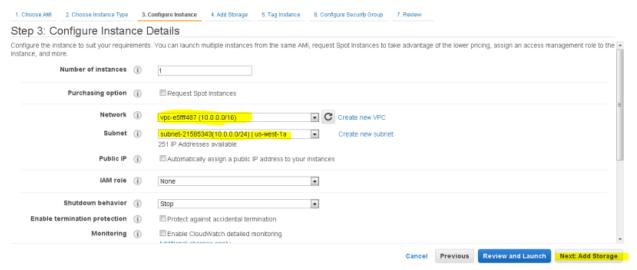

Figure 4: Configuring a NAT Instance

A NAT instance enables SecureSphere Gateways and Management Servers in the private subnets to access the internet, for example, for syslogs, Imperva FPS services, and to notify AWS of the success or failure of instance creation.

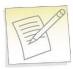

**Note:** For information about configuring a Security Group for a NAT instance, see NAT Instance Security Groups on page 45.

A NAT instance is located in a public subnet (see the figure in Subnets on page 36).

Additionally, in order to provide public access you need to configure the associated **Security Group** protocol with a Source IP address of 0.0.0.0.

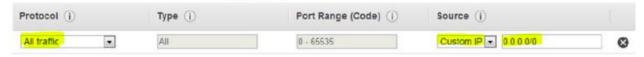

You should disable source/destination checking for the NAT instance, because it must be able to send and receive traffic when the source or destination is not itself. For more information, search for **Disabling Source/Destination**Checks in the Amazon AWS documentation.

## **HTTP Proxy**

If your deployment includes an HTTPS proxy, you must edit the Gateway and MX JSON template files before deployment. For more information, see Configuring Imperva Variables in the CloudFormation Template File on page 28.

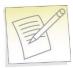

Note: HTTPS support is required in a proxy-only environment for AWS deployment.

# **Route Table**

You need to set up the subnets' routing as follows:

- **NAT**: The Nat subnet is public. It must be routed to the IGW.
- Management Server: The Management Server subnet is private. Set the default route (0.0.0.0/0) to the NAT subnet.
- Gateway: The Gateway subnet is private. Set the default route (0.0.0.0/0) to the NAT subnet.

For deployments with a complex arrangement of subnets, it is recommended that you set up a route table dedicated to the SecureSphere elements. The routing table for the private subnets (both Management Server and Gateway) can be the same routing table.

Route tables are configured in Services > VPC > Route Tables.

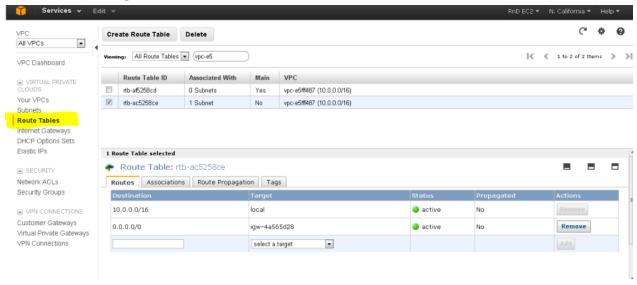

Figure 5: Create Route Table Window - Public Subnet Routing

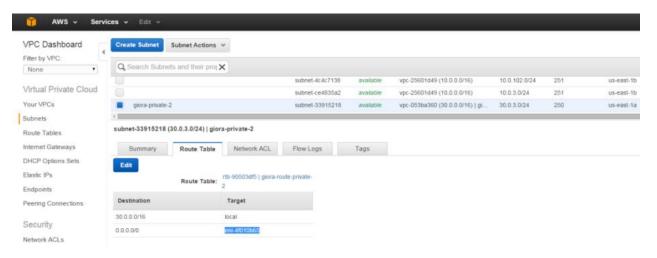

Figure 6: Create Route Table Window - Private Subnet Routing

## **Elastic Load Balancers**

Elastic Load Balancers are configured by clicking Create Load Balancer in Services > EC2 > Load Balancers.

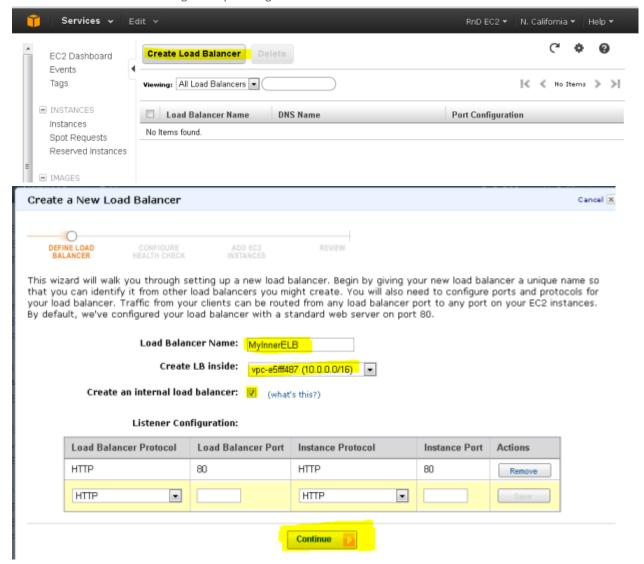

Figure 7: Create an Elastic Load Balancer

In the deployment shown in **Deployment Example without SecureSphere** on page 10, there is only an external Load Balancer fronting the web servers.

In the deployment shown in **Deployment Example with SecureSphere** on page 11, you will need three ELBs: an external ELB to balance traffic between the SecureSphere Gateways in the two Availability Zones, and an internal ELB in each Availability Zone to balance traffic among the web servers in that Availability Zone.

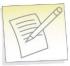

#### Notes:

- The Availability Zones selected in the ELB should be public subnets (with IGW routing).
- It is strongly recommended that you configure the ELBs to work in HTTP mode, and not TCP mode, as TCP mode could have a negative impact on the WAF functionality.
- As the SecureSphere WAF Gateway is sensitive to session state, you must enable session stickiness on the external ELB. To enable session stickiness, edit the ELB port configuration and enable cookie stickiness (load balancer generated cookie is recommended).

## **External ELB**

This topic addresses details regarding the following items:

**DNS 42** 

Health Check 42

### **DNS**

After completing the deployment you must associate the DNS entry for the web application with the external ELB.

## **Health Check**

When configuring the external ELB's Health Check, you must set the Ping Protocol to TCP and the Ping Port to 80.

## XFF

Because the external ELB is in effect a Reverse Proxy, XFF should be enabled in SecureSphere. For more information, see **Supporting Web Load Balancers** in the **SecureSphere Web Security User Guide**.

## SSL

It is recommended, for performance reasons, that SSL be offloaded to the external ELB. For more information, see **Adding SSL Keys** in the **SecureSphere Web Security User Guide**.

## **Elastic IP Address**

Elastic IP addresses are configured in Services > EC2 > Elastic IPs.

An Elastic IP address is a publicly available IP address, enabling access from the internet.

- If you are connecting to the Management Server from a Windows client using RDP, you should define an Elastic IP address for the Management Server.
- If you are connecting to the SecureSphere Management Server over a VPN, you may not need to define any Elastic IP addresses.

# **Security Groups**

A Security Group acts as a firewall for instances, for example, for the SecureSphere Gateway instance. CloudFormation automatically creates two Security Groups: one for the Management Server and another for the Gateways. You may wish to modify the automatically-created Security Groups, for example, to protect ports other than the default port 80.

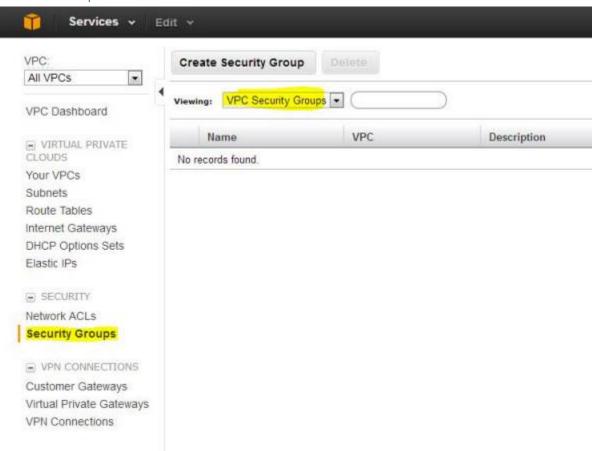

Figure 8: Creating a Security Group

The following diagram shows the Security Groups that should be defined for the deployment depicted in Deployment Example with SecureSphere on page 11.

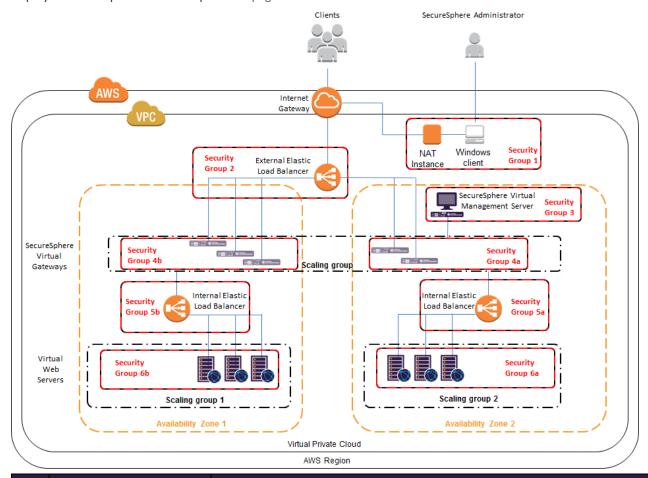

|                                                                                                    | Security Group                 | Rules                                                                                                    |  |
|----------------------------------------------------------------------------------------------------|--------------------------------|----------------------------------------------------------------------------------------------------|--|
| 1                                                                                                    | Windows Client/NAT<br>Instance | Allows permitted outbound traffic to access the internet and responses to that traffic to enter the VPC (see <b>NAT Instance Security Groups</b> on page 45 below).                                                                                                    |  |
| 2                                                                                                    | External ELB                   | Accepts traffic from the internet and sends traffic only to the SecureSphere Gateways.                                                                                                    |  |
| administrator, either over a VPN or a Connecting to the SecureSphere Mar Sends and accepts traffic from the SecureSphere Marks and accepts traffic from the SecureSphere Marks and accepts the Secure Sphere Marks and accepts the Secure Sphere Marks and accepts the Secure Sphere Marks and accepts the Secure Sphere Marks and accepts the Secure Sphere Marks and accepts the Secure Sphere Marks and accepts the Secure Sphere Marks and accepts the Secure Sphere Marks and accepts the Secure Sphere Marks and accepts the Secure Sphere Marks and accepts the Secure Sphere Marks and accepts the Secure Sphere Marks and accepts the Secure Sphere Sphere Marks and accepts the Secure Sphere Sphere Sp |                                | Sends and accepts SSH and inbound HTTP traffic from the SecureSphere administrator, either over a VPN or a remote client (see Windows Client - Connecting to the SecureSphere Management Server on page 16).  Sends and accepts traffic from the SecureSphere Gateways it manages, as well as the enabled external systems, for example, imperva.com, the Imperva Cloud, syslog, etc. |  |
| 4a<br>4b                                                                                                    | Gateways                       | Sends and accepts SSH from the SecureSphere administrator, traffic from the Management Server, as well as the enabled external systems, for example, imperva.com, the Imperva Cloud, syslog, etc.  Sends and accepts traffic to the internal ELBs.                                                                                                    |  |
| 5a<br>5b                                                                                                    | Internal ELBs                  | Accepts traffic only from the SecureSphere Gateways and sends traffic only to the web servers.                                                                                                    |  |

|          | Security Group          | Rules                                                                                                    |
|----------|-------------------------|----------------------------------------------------------------------------------------------------|
| 6a<br>6b | Application web servers | Typically, accepts and sends traffic only from/to the internal ELBs, but other rules are possible as well as long as the only publicly-available path to the application web servers is through the SecureSphere Gateways. |

You may find it necessary to adjust these rules for your specific deployment. In addition, you must take care that the Security Group rules are synchronized with changes to the configuration, for example, when new services are added.

# **NAT Instance Security Groups**

Configure the NAT instance Security Group as described in the table below in order to allow the NAT instance to: receive internet-bound traffic from the private subnet

receive SSH traffic from your network

send traffic to the internet, which enables the instances in the private subnet to get software updates

| Inbound                                     |     |     |                                                                                             |
|---------------------------------------------|-----|-----|---------------------------------------------------------------------------------------------|
|                                             |     |     |                                                                                             |
| the private subnet                          | TCP | 80  | Allows inbound HTTP traffic from servers in the private subnet.                             |
| the private subnet                          | TCP | 443 | Allows inbound HTTPS traffic from servers in the private subnet.                            |
| the public IP address range of your network | ТСР | 22  | Allows inbound SSH access to the NAT instance from your network (over the Internet gateway) |

| Outbound  |     |     |                                               |
|-----------|-----|-----|-----------------------------------------------|
|           |     |     |                                               |
| 0.0.0.0/0 | TCP | 80  | Allows outbound HTTP access to the internet.  |
| 0.0.0.0/0 | 443 | 443 | Allows outbound HTTPS access to the internet. |

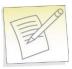

**Note:** For detailed information about NAT instances and Security Groups, refer to the Amazon documentation.

# **VPC Peering**

In a situation where there is more than one VPC within the same region, there are Gateways on all the VPCs, but only one Management Server on one of the VPCs, you use VPC Peering to enable communication between these VPCs to enable the Management Server to connect with all the Gateways.

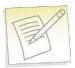

**Note:** A VPC with no NAT instance has no internet access, and VPC Peering alone does not solve this. In order for SecureSphere to work across multiple VPCs, you must create a NAT instance for each VPC.

# CHAPTER 6

# **Post Deployment Review**

This section lists some of the issues you should review after completing the deployment.

Secure Access 46 Minimizing Traffic Costs and Delays 46 Scaling Rules / License 47 Cross-Region Load Balancing 47 IP Address Change 47

## **Secure Access**

Ensure that the only publicly-available path to your application web servers is through the SecureSphere Gateways.

# **Minimizing Traffic Costs and Delays**

You should configure your deployment in a way that reduces to a minimum the traffic flowing among multiple Availability Zones. This has two benefits: you will avoid the extra costs as well as the delays associated with cross-Availability Zone traffic. For example, if you have two Availability Zones, configure an internal ELB for each Availability Zone (as in Deployment Example with SecureSphere on page 11) rather than a single internal ELB for both.

# **Scaling Rules / License**

You should take care to configure the scaling rules to match your Imperva license, that is, to ensure that AWS will not attempt to scale up SecureSphere Gateways beyond the number permitted by the license and to scale down Gateways when their time-based licenses expire.

# **Cross-Region Load Balancing**

If you require the capability to perform load balancing across Amazon regions, you should employ third-party tools for this purpose.

# **IP Address Change**

It may happen that the IP address of the SecureSphere Management Server changes, for example, after a crash or after Amazon maintenance. If this occurs, the Gateways will be unable to communicate with the Management Server until you manually restore the previous IP address.

You should enable detailed AWS monitoring so that you can respond in a timely manner to IP address changes and other important events.

# CHAPTER 7

# **Patching AWS**

The procedure for patching an AWS SecureSphere deployment is different for Management Servers and for Gateways.

You should patch the Gateway(s) before you patch the Management Server.

For information on patching an AWS Gateway, see Patching an AWS Gateway on page 48.

For information on patching an AWS Management Server, see Patching an AWS Management Server on page 49.

Patching an AWS Gateway 48
Patching an AWS Management Server 49

# **Patching an AWS Gateway**

Gateways are deployed using Cloud Formation. Because a Gateway instance does not store persistent data, it can be created and destroyed by the AWS scaling mechanism. For this reason, directly patching a running Gateway instance is not effective: new Gateways will not include the patch.

The patch procedure therefore consists of updating the scaling group (Cloud Formation stack).

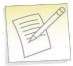

**Note:** When patching/upgrading an AWS Gateway, you must first make sure that the patch procedure does not exceed the number of licensed Gateways. For more information, see **Configuring** Auto Scaling for Gateway Patch or Upgrade on page 73.

IMPERVA Patching AWS

#### To patch an AWS Gateway:

- 1. Back up your current CFN template as follows:
  - Select the Cloud Formation stack.
  - Click the **Template** tab.
  - Save the template.
  - Click the Parameters tab.
  - Save the parameters.

This procedure is described in the AWS documentation.

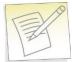

**Note:** If you are already running the maximum number of Gateways allowed by the Management Server license, the new Gateway will not be able to register to the Management Server. You will have to take down one of the Gateways before continuing with this procedure. If you have a High Availability deployment and do not want to lose High Availability functionality during the patch update, create an additional On-Demand Gateway stack to handle the traffic during the update.

- 2. In Cloud Formation, select the Gateway stack.
- 3. Click Update Stack.
- 4. Click Upload a template to Amazon S3.
- 5. Upload the JSON file of the patch AMI.
- 6. Review the JSON parameters and verify them. The parameter values are carried over from the previous version, and you can change them if required.
- 7. Password parameters are empty and you must select **Use existing value** to copy them to the new template.
- 8. In the **Options** screen, leave the default settings and click **Next**.
- 9. Check the box I acknowledge that this template might cause AWS CloudFormation to create IAM resources.
- 10. Click **Update** to start the patch installation.
- 11. The Gateway stack will now perform a "rolling update," that is, it will take down one Gateway after another and bring up a new instance (which includes the patch) in its place, by default at ten minute intervals until all the Gateways are updated.

If for whatever reason you want to restore the previous version, update the Cloud Formation stack to use the previous template and parameters and the stack will be updated, that is, restored to the previous unpatched version

For information on patching an AWS Management Server, see Patching an AWS Management Server on page 49.

# **Patching an AWS Management Server**

This procedure describes how to patch an AWS Management Server.

## To patch an AWS Management Server:

- 1. Stop the Management Server (using the impctl teardown CLI command).
- 2. Create a snapshot of the Management Server.
- 3. Run the patch file using the patch-remote command, as follows:

```
patch-remote [-h] [--insecure] [--user USER:PASSWORD] [--proxy HOST:PORT]
[--proxy-user USER:PASSWORD] PATCH_URL.
```

For details regarding optional download flags, see the table **Optional Download Flags** below.

Patching AWS IMPERVA

4. When the installation ends, reboot the Management Server instance.

If for whatever reason you want to restore the previous version, you can do this from the snapshot.

## **Optional Download Flags**

| Name                     | Description                                                |
|--------------------------|------------------------------------------------------------|
| insecure                 | Allows connections to SSL sites without certificates       |
| user USER:PASSWORD       | Sets the server's usename and password                     |
| proxy HOST:PORT          | Tells SecureSphere to use an HTTP proxy on the listed port |
| proxy-user USER:PASSWORD | Defines the proxy's username and password                  |

For information on patching an AWS Gateway, see Patching an AWS Gateway on page 48.

# APPENDIX A

# **Troubleshooting**

This section includes some guidelines for troubleshooting deployment problems. The following information for troubleshooting is available:

Troubleshooting Checklist 52
Troubleshooting Errors 53
Get AWS System Log 54
HTTP Health Check 55
Debugging a Failed Gateway 57
Collecting AWS Data for Troubleshooting 58

Troubleshooting IMPERVA

# **Troubleshooting Checklist**

The following is a list of items that you can check when trying to troubleshoot installation or operation of SecureSphere on AWS.

## **Troubleshooting Checklist**

| Item to Verify                                           | Description                                                                                                    |  |  |
|----------------------------------------------------------|----------------------------------------------------------------------------------------------------|--|--|
|                                                          | The AWS System Log lists errors encountered in AWS infrastructure and can give an indication as to problems that may be occurring.                                                                                                    |  |  |
| AWS System Log                                           | When experiencing issues during setup, it is recommended you examine this log. For more information see <b>Get AWS System Log</b> on page 54                                                                                                |  |  |
|                                                          | The NAT instance must be configured to enable outside access for a variety of purposes. The following provides an overview of what needs to be configured for the NAT instance:                                                             |  |  |
|                                                          | The MX and gateway must have a route table associated with the subnets directing to the NAT Instance - e.g: "0.0.0.0 -> Nat instance id"                                                                                                    |  |  |
| MX and Gateway have                                      | The NAT instance must have a public route table connected to the internet gateway - e.g. "0.0.0.0 - > igXXXX instance ID"                                                                                                    |  |  |
| outside access                                           | Note that the gateway will probably be stuck (in "WaitCondition" state) as part of the first time login if access is not be available                                                                                                    |  |  |
|                                                          | You must disable the source/destination check in the NAT instance.                                                                                                    |  |  |
|                                                          | For more information, see Amazon documentation on <b>Disabling Source/Destination Checks</b> .                                                                                                    |  |  |
|                                                          | For information on configuring a NAT instance, see NAT Instance on page 38.                                                                                                    |  |  |
|                                                          | For SecureSphere to properly operate, there needs to be connectivity between its various devices. When encountering issues you should check to verify the below:                                                                            |  |  |
|                                                          | <ul> <li>Security Groups: Needed for relevant ports between the MX, gateway<br/>and ELBs. usually ports 8083, 22, 443, 80. For more information on<br/>security groups, see Security Groups on page 43.</li> </ul>                          |  |  |
| Connectivity between Devices                             | Subnets and routing: Configured accordingly to allow access. For information on configuring subnets, see Subnets on page 36.                                                                                                    |  |  |
|                                                          | • Elastic's IPs: Must be configured to reach within the VPC. Alternatively a VPN can be configured to allow for direct access from within your IP addresses. For information on configuring Elastic IPs, see Elastic IP Address on page 43. |  |  |
|                                                          | The Elastic Load Balancer (ELB) must be configured to listen for the HTTP protocol and forward HTTP traffic on the ports used by the SecureSphere gateway and web servers. To verify this is taking place:                                  |  |  |
| ELB is configured to listen to and Forward HTTP Protocol | <ul> <li>Make sure that the health check is configured per the recommended<br/>guidelines. For information on the ELB Health Check, see Health Check<br/>on page 42.</li> </ul>                                                             |  |  |
|                                                          | Check that ELBs show instances as in service (Health check are getting response). For more information on ELBs, see External ELB on page 42                                                                                                 |  |  |

**IMPERVA** Troubleshooting

|                  | Item to Verify                                                                                        | Description                                                                                                    |
|------------------|----------------------------------------------------------------------------------------------------|----------------------------------------------------------------------------------------------------|
|                  | Scaling Group is configured as required and that scaling policies applied there have not been changed | Scaling policies should be based on CPU and Throughput , for 5 minutes polling interval.                                                                                                    |
|                  | KRP Rules are Configured                                                                              | KRP rules must be defined so that the KRP will listen to the relevant port. The server IP address should be the IP address associated with the relevant Inner ELB name. For more information on KRP Rules, see Configuring KRP Rules on page 26.                                                                    |
| ec2_auto_ftl.log |                                                                                                    | A log is available at /var/log/ec2_auto_ftl.log which contains an overview of initial setup of SecureSphere listing the status of tasks including first tome login, creating a new users, setting passwords, asset tag, timezone and more. On-Demand customers can user the command ec2log to display the log file. |

# **Troubleshooting Errors**

The following is a list of errors that may be encountered and suggested resolutions to these errors

| Problem                                                                                    | Possible Cause                                                                                                    |
|--------------------------------------------------------------------------------------------|----------------------------------------------------------------------------------------------------|
| Instance creation fails (ROLLBACK_COMPLETE)                                                | The reason for the failure is available in the stack's <b>Services &gt; CloudFormation &gt; Events</b> tab.  The event shows the reason for the failure. If the event shows a WaitHandle Timeout message, the NAT instance through which communication with AWS takes place may be misconfigured, or the proxy is not configured properly. |
| Deletion of Management<br>Servers fails<br>(DELETE_FAILED).                                | Termination Protection is configured by default for Management Servers. To delete the Management Server stack you must manually disable Termination Protection in <b>Services</b> > <b>EC2</b> .                                                                                                    |
| Instance creation of Management Server fails (ROLLBACK_FAILED)                             | When there is a stack creation failure for a Management Server, which is configured by default with Termination Protection, rollback fails.                                                                                                    |
| Failed connecting to<br>CloudFormation, validate NAT<br>Instance or Proxy<br>Configuration | Displayed in the AWS System Log, this error indicates there is a problem with the NAT configuration. It is recommended that you check NAT settings as described in NAT Instance on page 38.                                                                                                    |

Troubleshooting

# **Get AWS System Log**

The AWS System Log can contain information that will assist you in diagnosing problems you're encountering. When encountering deployment issues, its always recommended that you download the AWS system log to see if there are any messages.

#### To access the AWS System Log:

- 1. In AWS, under **Instances**, right click the Instance.
- 2. Under Instance Settings, Select Get System Log.

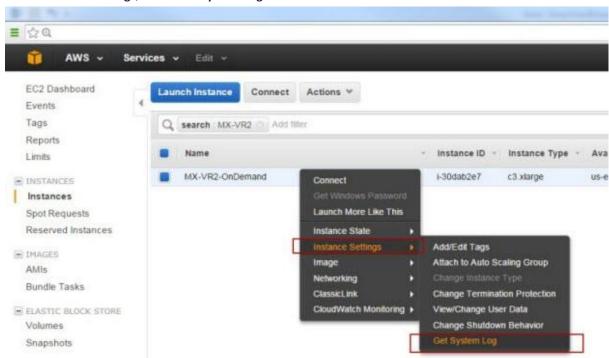

Figure 9: Get System Log

IMPERVA Troubleshooting

The System Log opens in a separate window as shown below. In this example, the message states "Failed connecting to CloudFormation, validate NAT Instance or Proxy Configuration." So to troubleshoot, you could check NAT instance configuration as described in NAT Instance on page 38.

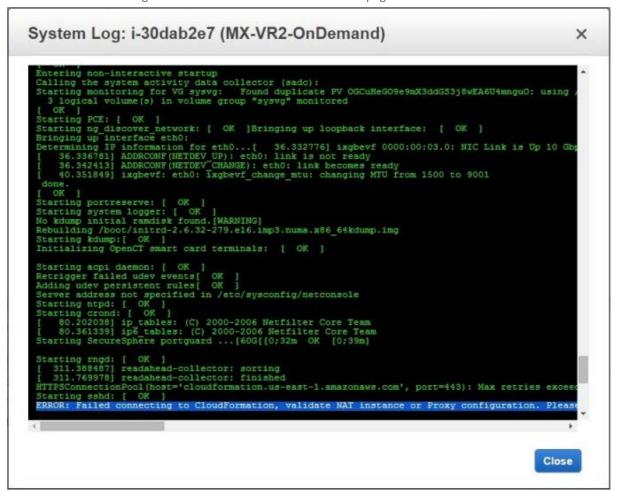

Figure 10: AWS System Log Example

# **HTTP Health Check**

If the ELB Health Check is configured to use HTTP, the Gateway can be configured to periodically log the health check and its "health status" in a cyclical log. The health check confirms that the connection through the External ELB > Gateway > Internal ELB > Web Server path and back is up, using HTTP packets.

The log file is in the /proc/hades/http\_health\_check directory, and it is limited to 3,000 entries, after which the entries are overwritten cyclically.

If you are using this feature, you should configure it for all Gateway stacks and Gateway Groups managed by the Management Server.

#### To configure the HTTP health check:

- 1. In the **Main** workspace, select **Setup > Gateways**.
- 2. Select the Gateway group.
- 3. In the **Details** tab, open the **Advanced Configuration** section.

Troubleshooting

4. Enter the following text and the click **Save**.

```
<http-health-check-monitoring>
        <health-check-url url="<URL>" interval-sec="<n>" />
</http-health-check-monitoring>
```

### For example:

| Name         | Description                                                                                                    |
|--------------|----------------------------------------------------------------------------------------------------|
|              | The URL of the host whose health is to be checked. You can define multiple URLs, each one on a separate line.                                                                             |
| url          | Note: It is recommended you created a custom page for the Health Check URL and not use a default page. Otherwise the log may fill up and it may be difficult to identify relevant issues. |
| interval-sec | The interval in seconds between health checks.                                                                                                    |

#### Click Save.

The log entries contain the following information:

- timestamp
- details of the IP addresses and ports in the path
- URL
- status

#### To delete the HTTP health check:

- 1. In the Main workspace, select Setup > Gateways.
- 2. Select the Gateway group.
- 3. In the **Details** tab, open the **Advanced Configuration** section.
- 4. Delete all the text between the opening and closing http-health-check-monitoring tags, so that all that remains is the following, and click **Save**.

```
<http-health-check-monitoring> </http-health-check-monitoring>
```

IMPERVA Troubleshooting

# **Debugging a Failed Gateway**

The Management Server monitors the AWS SQS for requests to terminate a Gateway, which can occur for one of 3 reasons:

- The Gateway instance failed an ELB health check.
- The Gateway instance was scaled down.
- The Gateway instance was manually terminated by the user.

In all of these cases, AWS removes the Gateway from the stack and scales up another Gateway in its place, and the Management Server unregisters the Gateway, so that it is no longer counted against the license.

If the reason for the Gateway instance termination is that the Gateway failed an ELB health check, the following events occur:

- AWS delays terminating the failed Gateway instance for a pre-defined period (up to 30 minutes).
- The Management Server runs the get-tech-info command on the failed Gateway (rebooting the Gateway if necessary) and stores the output file locally (on the Management Server).
- The Management Server requests that AWS terminate the failed Gateway instance.

The SecureSphere administrator can then review the get-tech-info file to determine the reason for the Gateway's failure.

If the reason for the Gateway instance termination is that the Gateway instance was scaled down or terminated by the user, the Management Server does not generate a get-tech-info file but allows AWS to immediately terminate the Gateway instance.

If more than one Gateway instance fails, the Management Server deals with them successively. There can be complications in unusual circumstances, for example, if many Gateways fail at the same time and AWS terminates a failed Gateway instance before the Management Server is able to run get-tech-info on it.

During the time a failed Gateway instance remains up pending the retrieval of its get-tech-info file and before AWS terminates its instance, the string "Under\_Log\_Retrieval" is appended to its instance name.

Troubleshooting

# **Collecting AWS Data for Troubleshooting**

You can collect logs about the operation and status of the AWS environment that can help with troubleshooting. You do this by running the **aws-logs-remote** command. SSH to the Gateway and enter the command into the CLI.

Additionally, the command is run automatically when you run Get Tech Info from the Management Server user interface.

```
The command is to upload AWS logs and configuration to a URL. The syntax of the command is as follows:

aws-logs-remote [-h] --protocol {ftp,http,https,scp} [--user USERNAME]

[--password PASSWORD] [--insecure] [--proxy HOST:PORT]

[--proxy-user USER:PASSWORD]

URL
```

## mandatory upload flags:

```
--protocol {ftp,http,https,scp} upload protocol
```

```
optional upload flags:
```

```
--user USERNAME upload server user
--password PASSWORD upload server password
--insecure allow connections to SSL sites without certs
```

--proxy HOST:PORT <host[:port]> use HTTP proxy on given port

--proxy-user USER:PASSWORD <user[:password]> set proxy user and password
positional arguments:

URL upload URL address - where file will be sent (e.g. ftp.imperva.com/support/customer\_id/, 192.168.1.8/home/user\_name/file\_name)

# APPENDIX B

# **Backup and Restore**

This section review the process of backup and restore, as follows:

Backup 59

Restore 60

# **Backup**

Backing up the SecureSphere Management Server EBS (the Management Server data) is performed by running a Full System Export and then creating an AWS snapshot. These two actions should be coordinated as follows:

- 1. Create an Action Set of type Archiving.
- 2. To the Action Set, attach an action interface of type AWS Snapshot > Create AWS Snapshot.
- 3. Provide the Amazon credentials (Access Key ID and Secret Access Key) for creating the AWS snapshot.
- Configure the Action Set as an Archiving Action in Full System Export (Admin > Maintenance > Export Settings).
- 5. Schedule the Full System Export.

Backup and Restore IMPERVA

A system event is issued upon the completion of the Archiving Action.

These actions should be scheduled at regular and frequent intervals and run by a user whose permissions are restricted to taking snapshots.

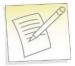

**Note:** The user requires the following IAM Policy permissions:

- ec2:CreateSnapshot
- ec2:DeleteSnapshot
- ec2:DescribeSnapshots
- ec2:DescribeVolumes

The user must have URL access to the relevant Amazon Region in order to perform the snapshot. See the Amazon documentation for detailed information about defining users and their privileges.

The snapshot is created in the AWS environment. Only the last two snapshots are saved.

## Restore

This section reviews the various procedures involved with restoring a system and includes:

Management Server 60 Management Server EBS 60

## **Management Server**

If the SecureSphere Management Server fails, you can restore it as follows:

#### To restore the SecureSphere Management Server:

- 1. Create a new SecureSphere Management from the AMI as described in Deploying the SecureSphere Management Server on page 14.
- 2. Confirm that Management Server still has the same IP address; otherwise the Gateways will be unable to communicate with it.
- 3. On your newly-created SecureSphere Management Server, restore the EBS from the snapshot, as described below.

## **Management Server EBS**

If the SecureSphere Management Server EBS fails, it can be restored from the snapshot.

#### To restore the SecureSphere Management Server EBS:

- 1. In **AWS EC2 > Snapshots**, from the **Snapshots** page, right-click the snapshot from which to restore the SecureSphere Management Server EBS.
- 2. Select Create volume.
- 3. In **Type**, select the appropriate volume type, for example, Standard volume.
- 4. In the **Instances** page, stop the Management Server.
- 5. Wait for the Management Server to shut down completely.
- 6. Locate the **volume** used by the Management Server in the **Volumes** page.
- 7. Right-click the volume and select **Detach volume**.

IMPERVA Backup and Restore

- 8. Locate the **volume** created from the snapshot and select **Attach volume**.
- 9. Select the Management Server instance.
- 10. Select the Device /dev/sda1.
- 11. Click Attach.
- 12. Start the Management Server instance.
- 13. Connect to the Management Server using SSH.
- 14. Stop the Management Server with the impctl server stop command.
- 15. Import the export file that was created with the system export function. This is done by running the command import-local and pressing the Tab key to auto complete the file name. Note that if you've exported more than one file in the past, auto-complete will list all available files. You will then need to type the name of the specific file you want to import.
- 16. Start the Management Server with the impctl server start command.

For more information on exporting and importing the SecureSphere configuration and on starting and stopping the Management Server, see **SecureSphere Administration Guide**.

# APPENDIX C

# **Upgrading SecureSphere on AWS**

This procedure describes how to upgrade SecureSphere on AWS from earlier versions to a later version. It reviews the following topics:

Upgrading a Management Server 62 Upgrading a Gateway 65

# **Upgrading a Management Server**

This is a multi-step process:

- Bring up a second MX and install the new SecureSphere version on this MX
- Export the MX configuration.
- Import the MX configuration to the second MX.
- Bring down the old MX.

Exporting the Management Server Configuration 63

Bringing Up a Second Management Server with the New SecureSphere Version 64

Importing the Management Server Configuration to the Second Management Server 64

# **Exporting the Management Server Configuration**

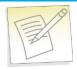

### **Notes:**

- In order to export the Management Server and conduct the upgrade, you must be using SecureSphere version 10.5 Patch 10 or newer.
- You can upgrade from any version (from version 10.5 Patch 10) to any version.

To export the Management Server configuration, connect to SecureSphere via SSH, then execute the following command:

impctl platform export

The exported file is named UpgradeExport.tar.gz.zip.

| zip-password= <password></password> | A password to protect the exported file. Valid password must contain 7-14 letters, digits or * ( ) - + = $\#\% ^ : / ^ : , [ _ ]$ |
|-------------------------------------|----------------------------------------------------------------------------------------------------|
| protocol= <protocol></protocol>     | <pre><pre><pre><pre><pre><pre><pre><pre></pre></pre></pre></pre></pre></pre></pre></pre>                                          |
|                                     | local                                                                                                    |
|                                     | nfs                                                                                                    |
|                                     | ftp                                                                                                    |
|                                     | cifs                                                                                                    |
|                                     | s3                                                                                                    |

The table below lists the arguments required for each of the possible protocols.

| Protocol | Arguments                                  | Explanation                                              |
|----------|--------------------------------------------|----------------------------------------------------------|
| local    | path                                       |                                                          |
| nfs      | pathserver                                 | server must be an IP address                             |
| ftp      | serveruserpasswordpath                     | server must be an IP address. This argument is optional. |
| cifs     | serveruserpasswordpath                     | server must be an IP address                             |
| s3       | awsAccessKey –awsSecretKeyregionbucketName | All the arguments are standard AWS parameters.           |

#### **Examples**

The following are a number of examples for how to run the Upgrade.

```
impctl platform export --protocol=local --path=/tmp
--zip-password=<password>
```

```
impctl platform export --protocol=nfs --path=/tmp
    --server 10.1.2.3 --zip-password=<password>
```

```
impctl platform export --protocol=ftp --server=10.5.6.7
    --user=admin --password=123456 --path=/usr/tmp --zip-password=<password>
```

```
impctl platform export --protocol=cifs --server=10.1.2.3
    --user=admin --password=123456 --path=/usr/tmp --zip-password=<password>
```

```
impctl platform export --protocol=s3 --awsAccessKey=[awsAccessKey]
    --awsSecretKey=[awsSecretKey] --region=[region] --bucketName=[bucketName]
```

## Bringing Up a Second Management Server with the New SecureSphere Version

Deploy a CloudFormation stack from the new CloudFormation templates, just like doing a clean installation of a new version.

# Importing the Management Server Configuration to the Second Management Server

Import the Management Server configuration to the second Management Server by executing the following command:

```
impctl platform import
```

The arguments are the same as for the export step.

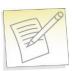

**Note:** The imported file must be named UpgradeExport.tar.gz.zip, otherwise SecureSphere won't find the file for import.

# **Upgrading a Gateway**

As a Gateway is stateless, to upgrade it you must upgrade the gateway stack using the new JSON file which points to the new SecureSphere version AMI.

If you are upgrading from a version earlier than 12.0, verify that the json file's **UseSingleGWGroup** parameter's value is the same as that of the existing stack, before you create the new Gateway stack.

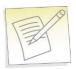

**Note:** When patching/upgrading an AWS Gateway, you must first make sure that the patch procedure does not exceed the number of licensed Gateways. For more information, see **Configuring Auto Scaling for Gateway Patch or Upgrade** on page 73.

# APPENDIX D

# Migrating an AWS On Demand Deployment to a BYOL Deployment

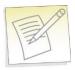

#### Notes:

- Before beginning this procedure, contact Imperva and obtain a BYOL license suitable to your requirements. The individual steps in this procedure are documented in detail elsewhere in this Deployment Guide and in the SecureSphere User and Administration Guides
- The On Demand license is not supported on AWS GovCloud (US) or AWS China region deployments.

#### To migrate an AWS deployment from On-Demand to BYOL:

- 1. Login to the On-Demand Management Server using ssh.
- 2. Run the CLI "export-remote" command and save the exported file to a remote location. You will need the exported file later in this procedure.
- 3. Using Cloud Formation, create a new BYOL Management Server.
- 4. Login to the BYOL Management Server using ssh.
- 5. Stop the BYOL Management Server.
- 6. Run the CLI "import-remote" command and import the file you previously exported.
- 7. After the import successfully completes, start the BYOL Management Server.

- 8. Log into the BYOL Management Server GUI.
- 9. Apply the BYOL license you obtained before you began this procedure (see the note above) to the BYOL Management Server.
- 10. Remove the individual On-Demand Gateways from the BYOL Gateway screen, but **do not remove the Gateway Group**.
- 11. Create a new BYOL Gateway stack pointing to the BYOL Management Server.
- 12. Associate the Gateway stack with the Gateway Group.
- 13. After determining that the BYOL deployment is functioning correctly, you can stop and terminate the On-Demand deployment.

# APPENDIX E

# **Advanced Deployments**

Advanced deployment options are available.

Hybrid Mode 68

AWS Management Server High Availability (MX-HA) Mode 69

# **Hybrid Mode**

You can deploy Gateways on both AWS (On-Demand and BYOL Gateways) and as standard machines at your data center, while having your management server as a standard SecureSphere machine at your data center. This is known as Hybrid Mode. Hybrid Mode enables you to expand your on-premises setup's capacity by adding Gateways on AWS.

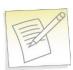

**Note:** Hybrid mode is not supported with MX-HA and MX-DR deployments.

Note the following requirements for Hybrid Mode:

- You must establish network connectivity between the VPC and your data center's network. You can use
  solutions such as AWS Direct Connect and various VPN options. The Gateway and the management server
  need to recognize one another's actual IP addresses.
- The communications bandwidth must be no less than 10mb/s. In cases of particularly high load, this could be higher.
- Make sure that the required ports are open between the management server and the gateway:
  - Management server: 8083
  - Gateway: 443.

# AWS Management Server High Availability (MX-HA) Mode

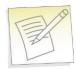

**Note:** MX-HA is supported with a BYOL license only.

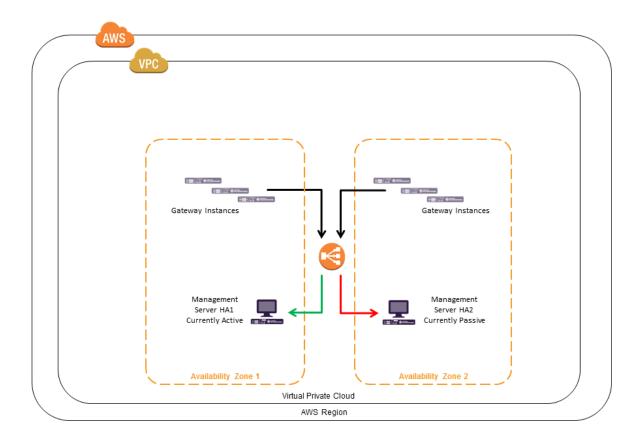

With single mode, if a Management Server fails, there is no way to manage the Gateways while the Management Server is down. Gateways continue to monitor traffic, but there are no management capabilities until the Management Server has been restored.

In deployments in which autoscaling is important (e.g. many WAF deployments), Gateways are created as demand increases. However, if the Management Server fails, new Gateways cannot be registered as they are created, and therefore these new Gateways cannot monitor traffic.

Management Server High Availability (MX HA) mode solves these difficulties by providing full HA facilities using two connected Management Server instances. Thus there is no loss of management capability, and new Gateways are automatically registered and can begin to function, even if one of the Management Servers fails.

In SecureSphere's AWS MX HA Mode, two Management Servers are created. The Gateways point to a virtual IP that serves both Management Servers, the HA mechanism knows which machine that represents at any given time, and the standard HA systems - Data Guard, Pacemaker and Corosync carry out their normal functions.

You implement MX HA mode by using the MX HA mode template file. **Management Server, HA**: SecureSphere-Management-MXHA-AWS-CloudFormation-<SecureSphere-Version>-BYOL.json.

When you register a Gateway on a Management Server in MX HA mode, use the DNS address of the ELB instead of the IP address of the Management Server.

#### To find the DNS Name of the load balancer:

- 1. In AWS, navigate to EC2 > Load Balancers.
- 2. Select the Stack Name
- 3. Select the **Description** tab.
- 4. Use the entire content of the **DNS Name** field's first line, except the **(A Record)** at the end.

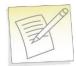

#### Notes:

- If you are using HTTP Proxy, you need to configure proxy settings for both primary and secondary
  Management Servers in the CloudFormation template. The proxy settings of the primary and
  secondary Management Servers can be different. For more information, see HTTP Proxy on page 39.
- In MX HA mode, the license is good for both Management Server instances. You generate one license and upload it to one of the Management Servers.
- MX HA mode is not supported in AWS GovCloud (US) or AWS China region deployments.
- For more information on patching a Management Server in MX-HA mode, see Patching an AWS Management Server with High Availability (MX-HA).

# APPENDIX F

# Auto Scaling from BYOL to On-Demand Instances

If you want to be prepared for a situation in which demand is expected to require even greater capacity than your existing BYOL licenses, you can configure your AWS deployment so that it will automatically add On-Demand instances as necessary, and remove them similarly.

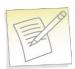

**Note:** Auto-scaling from BYOL to On-Demand instances is supported only when the BYOL stack is configured to a fixed instance count, and the scaling is done by the On-Demand stack only.

#### To configure AWS to auto scale from BYOL to On-Demand:

- Create an On-Demand stack. For more information, see the SecureSphere WAF on Amazon AWS On-Demand Configuration Guide.
- 2. Configure the desired number of fixed BYOL instances:
  - a. In your browser, navigate to your Amazon Web Services page, and log in using your AWS account information.
  - b. Select EC2 > Auto Scaling Groups.
  - c. Select the desired BYOL auto scaling group.
  - d. Select the **Details** tab.
  - e. Click the **Edit** button.
  - f. Set the **Min**, **Max** and **Desired** parameters to the same value. It is recommended that this value is the maximum value allowed by the BYOL license..
  - g. Click Save.

- 3. Delete the On-Demand policies:
  - a. Select **EC2 > Auto Scaling Groups**.
  - b. Select the desired On-Demand auto scaling group.
  - c. Select the Scaling Policies tab.
  - d. For each policy, click **Actions** then select **Delete**.
- 4. Configure five new policies on the On-Demand auto scaling group:
  - a. Select EC2 > Auto Scaling Groups.
  - b. Select the desired On-Demand auto scaling group.
  - c. Select the Scaling Policies tab.
  - d. Click **Add policy**. The **Create Scaling Policy** window appears.
  - e. Enter the name of the new policy. You can enter any name you wish, but it is recommended that you use the alarm names given in the table below, which summarizes the parameters for each of the five new policies you must add.
  - f. From the **Execute policy when** drop down, select the alarm that triggers the policy. The alarms appear in the format <BYOL stack name><alarm name><id>. Refer to the table below.
  - g. Enter values in the Take the action fields, in accordance with the Action field in the table below.
  - h. In the Instances need field, enter 600 seconds to warm up.
  - i. Click Create.
  - j. Repeat steps d to i for each of the five alarms in the table below.

#### **Auto Scaling Alarms and Actions**

| Alarm               | Action            | Description                                                                     |
|---------------------|-------------------|---------------------------------------------------------------------------------|
| NetworkInAlarmHigh  | Add 1 instance    | Scale-up if the NetworkIn throughput > (70% of max throughput) for 5 minutes    |
| NetworkInAlarmLow   | Remove 1 instance | Scale-down if the NetworkIn throughput < (30% of max throughput) for 5 minutes  |
| NetworkOutAlarmHigh | Add 1 instance    | Scale-up if the NetworkOut throughput > (70% of max throughput) for 5 minutes   |
| NetworkOutAlarmLow  | Remove 1 instance | Scale-down if the NetworkOut throughput < (30% of max throughput) for 5 minutes |
| CPUAlarmHigh        | Add 1 instance    | Scale-up if CPU > 80% for 5 minutes                                             |

# APPENDIX G

# Configuring Auto Scaling for Gateway Patch or Upgrade

When you patch or upgrade your AWS Gateways, a new patched or upgraded instance is created, and only subsequently is the old instance terminated.

The number of AWS Gateways you can have is limited by your license. In order to avoid a failure of your patch/upgrade, you need to ensure that the patch or upgrade procedure does not exceed the number of licensed Gateways.

You do this by configuring the relevant auto scaling group so that the number of machines is one less than the number allowed by your license.

#### To configure auto scaling for Gateway patch or upgrade:

- 1. In your browser, navigate to your Amazon Web Services page, and log in using your AWS account information.
- 2. Select EC2 > Auto Scaling Groups.
- 3. Select the desired BYOL auto scaling group.
- 4. Select the **Details** tab.
- 5. Click the **Edit** button.
- 6. Edit the **Desired** and **Min** fields so that their values are one less than the license capacity.
- 7. Click **Save**.
- 8. Perform the patch/upgrade. When you do this, make sure that the value of the **ScalingMinSize** parameter is one less than the license capacity.
- 9. When you have finished all your patches/upgrades, repeat steps 1 to 6, but this time reset the **Desired** and **Min** fields to their original values. Click **Save**.

# APPENDIX H

# **Amazon Instance Type Mapping**

The following Amazon instance types are supported:

- m3.large
- m3.xlarge
- m3.2xlarge
- c3.large
- c3.xlarge
- c3.2xlarge
- c4.large
- c4.xlarge
- c4.2xlarge

The table below lists the recommended mapping of SecureSphere virtual appliance model numbers and the corresponding **minimum** Amazon Instance Types.

| SecureSphere Virtual Appliance Model | SecureSphere Appliance Type | Minimum Amazon Instance Type |
|--------------------------------------|-----------------------------|------------------------------|
| AV1000                               | Gateway                     | C3.large                     |
| AV2500                               | Gateway                     | C3.xlarge                    |
| AVM150                               | Management Server           | C3.xlarge                    |

# APPENDIX ${f I}$

# **Imperva License Key**

From version 11.5, by default, machines are launched in sealed mode.

If you want to configure a machine so that it is unsealed - i.e. so that you can act as an Admin user on it - you need to edit the template file.

#### To configure an unsealed machine:

- 1. Open the JSON file for the machine you are configuring.
- 2. In the row with ImpervalicenseKey, replace Null with the license key you were given.
- 3. Use the edited template file to set up the machine.

If, and only if, you did not unseal the machine at setup by editing the JSON, you can unseal it subsequently, using the **unlock** command.

### To unseal a machine after setup:

- 1. SSH to the machine.
- 2. Type

unlock <license key>

## and hit **Enter**.

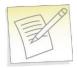

#### **Notes:**

- For the unlock to take effect, reconnect to the SSH.
- Since Gateways are scalable, it is recommended that you use the JSON file to unlock them.
- When SecureSphere has been configured in sealed mode, the **Run a Shell Command** followed action is not available.

# APPENDIX J

# **Code Samples**

Create Default Reverse Proxy Rule 76

# **Create Default Reverse Proxy Rule**

For more information on the functions, refer to the **SecureSphere OpenAPI Guide**.

In Bash 77 In Python 78 IMPERVA Code Samples

## In Bash

```
#!/bin/sh
# set some globals
USER="myuser"
PASS="mypassword"
MX="my.mx.com"
# login and retrieve auth token
AUTH=`echo -n "$USER:$PASS" | base64`
JSESSIONID=`curl -sik -X POST
https://$MX:8083/SecureSphere/api/v1/auth/session -H "Authorization: Basic
$AUTH" | grep "session-id" | sed 's/^.*=//' | sed 's/\".*$//'`
# create server group
curl -sik -X POST -H "Cookie: JSESSIONID=$JSESSIONID"
https://$MX:8083/SecureSphere/api/v1/conf/serverGroups/Default%20Site/Default%
20Server%20Group
# create web service
curl -sik -X POST -H "Cookie: JSESSIONID=$JSESSIONID" -H "Content-Type:
application/json" -H "Accept: application/json" -d
'{"ports":[80],"sslPorts":[443]}'
https://$MX:8083/SecureSphere/api/v1/conf/webServices/Default%20Site/Default%2
OServer%20Group/web
# create default KRP rule
curl -vvsik --trace-asci -X PUT -H "Cookie: JSESSIONID=$JSESSIONID" -H
"Content-Type: application/json" -H "Accept: application/json" -d
'{"outboundRules":
{"externalHost": "Any", "internalIpHost": "www.imperva.com", "serverPort": 80, "encr
ypt":false}
} }
'https://$MX:8083/SecureSphere/api/v1/conf/webServices/$NEW SITE NAME/$NEW SG
NAME/$NEW SERVICE NAME/krpInboundRules/$GATEWAY GROUP/$ALIAS/$LISTENING PORT
```

Code Samples IMPERVA

# In Python

```
#!/usr/bin/python
import base64
import requests
import ison
import sys
# MX Settings
SERVER
                 = <MX IP>
USER
                 = <myusername>
PASSWORD
                 = <mypassword>
# Disable warnings caused by unknown SSL certificate
requests.packages.urllib3.disable_warnings()
# Function to handle MX transactions
def mx post(path, **kwargs):
  baseurl = 'https://%s:8083/SecureSphere/api/v1' % SERVER
  try:
     res = requests.post(baseurl + path, verify=False, **kwargs)
    if res.text:
       res_json = json.loads(res.text)
     else:
       res json = {}
  except:
     print "ERROR: Network connection failure"
     sys.exit(1)
  if 'errors' in res_json:
     print "ERROR: MX returned failure - "
     for item in res_json['errors']:
       for key, value in item.items():
          print "%s: %s" % (key, value)
     sys.exit(2)
  return res_json
# Connect to MX
auth_header = {'Authorization': 'Basic %s' % base64.b64encode('%s:%s' % (USER, PASSWORD))}
path = '/auth/session'
res = mx_post(path, headers=auth_header)
  session_key, session_value = res['session-id'].split("=")
  cookie = {session_key: session_value}
except:
```

IMPERVA Code Samples

```
print "ERROR: MX did not return session ID"
  print res
# Create Server Group
site = 'Default%20Site'
server_group = 'Default%20Server%20Group2'
path = '/conf/serverGroups/%s/%s' % (site, server_group)
mx post(path, cookies=cookie)
# Create Web Service
web service = 'web'
body = {'ports': ['80']}
path = '/conf/webServices/%s/%s/%s' % (site, server_group, web_service)
mx_post(path, cookies=cookie, json=body)
# Create Default KRP Rule
rule = {'1': {'externalHost':'Any','internallpHost':'www.imperva.com','serverPort':80}}
body = {'outboundRules':rule}
rule_name = 'us-east1/AWS%20Default/80'
rule_name = 'Cluster'
path = '/conf/webServices/%s/%s/krpInboundRules/%s' % (site, server_group, web_service, rule_name)
mx_post(path, cookies=cookie, json=body)
```

# Index

|                                                                               | Deploying the SecureSphere Management Server • 6, 14, 60                  |
|-------------------------------------------------------------------------------|---------------------------------------------------------------------------|
| A                                                                             | Deployment Example with SecureSphere • 11, 35, 42, 44, 46                 |
| Advanced Deployments • 68 Amazon Instance Type Mapping • 74                   | Deployment Example without SecureSphere • 10, 33, 42                      |
| Auto Scaling from BYOL to On-Demand Instances • 71                            | Deployment Overview • 6 DNS • 42                                          |
| AWS Configuration Checklist • 13                                              | E                                                                         |
| AWS Console • 33                                                              | Elastic IP Address • 13, 43, 52                                           |
| AWS Deployment Options • 9                                                    | Elastic Load Balancers • 13, 41                                           |
| AWS Management Server High Availability (MX-HA) Mode • 15, 24, 69             | Enable Internet Connection • 38 End User License and Services Agreement • |
| В                                                                             | 3                                                                         |
| Backup ◆ 59                                                                   | Examples • 64                                                             |
| Backup and Restore • 59                                                       | Exporting the Management Server                                           |
| Bringing Up a Second Management Server with the New SecureSphere Version • 64 | Configuration • 63 External ELB • 42, 52                                  |
| C                                                                             | G                                                                         |
| Code Samples • 76                                                             | Get AWS System Log • 52, 54                                               |
| Collecting AWS Data for Troubleshooting • 58                                  | Н                                                                         |
| Configuring a SecureSphere Gateway • 25                                       | Health Check • 42, 52                                                     |
| Configuring Auto Scaling for Gateway Patch or Upgrade • 48, 65, 73            | HTTP Health Check • 55<br>HTTP Proxy • 13, 39, 70                         |
| Configuring AWS Infrastructure • 6, 12, 13, 32                                | HTTP vs. HTTPS Support • 12<br>Hybrid Mode • 8, 68                        |
| Configuring Imperva Variables in the                                          | T                                                                         |
| CloudFormation Template File • 15, 24, 28, 39                                 | Imperva License Key • 75                                                  |
| Configuring KRP Rules • 25, 26, 53                                            | Important Notes • 28                                                      |
| Configuring Operation Mode • 25, 27                                           | Importing the Management Server                                           |
| Copyright Notice • 2                                                          | Configuration to the Second  Management Server • 64                       |
| Create Default Reverse Proxy Rule • 26, 76                                    | In Bash • 77                                                              |
| Creating a SecureSphere Server Group and                                      | In Python • 78                                                            |
| HTTP Service • 25                                                             | Introduction to SecureSphere on AWS • 6                                   |
| Cross-Region Load Balancing • 47                                              | IP Address Change • 47                                                    |
| D                                                                             | K                                                                         |
| Debugging a Failed Gateway • 57                                               | Key Pair • 13, 37                                                         |

Deploying a SecureSphere Gateway • 6, 23 Deploying SecureSphere Servers on AWS •

14

IMPERVA Index

### L

Licensing SecureSphere - On-Demand • 31

## M

Management Server • 60

Management Server EBS • 60

Migrating an AWS On Demand Deployment to a BYOL Deployment • 66

Minimizing Traffic Costs and Delays • 11, 46

## Ν

NAT Instance • 13, 38, 52, 53, 55

NAT Instance Security Groups • 38, 44, 45

## P

Patching an AWS Gateway • 48, 50

Patching an AWS Management Server • 48, 49

Patching AWS • 7, 48

Post Deployment Review • 7, 46

## R

Restore • 60

Route Table • 13, 39

## S

Scaling Rules / License • 47

Sealed CLI • 16

Secure Access • 46

Security Groups • 13, 43, 52

Setting up a Management Server Stack • 15

Setting up a WAF Gateway Stack • 23

SSL • 42

Subnets • 11, 13, 36, 38, 52

System Prerequisites • 12, 14

#### T

Terminating a Management Server • 23

Topology Overview • 9

Troubleshooting • 51

Troubleshooting Checklist • 52

Troubleshooting Errors • 53

#### U

Understanding SecureSphere Deployment in AWS • 6, 8

Upgrading a Gateway • 65

Upgrading a Management Server • 62 Upgrading SecureSphere on AWS • 62

#### V

VPC (Virtual Private Cloud) • 13, 34 VPC Peering • 9, 45

#### W

Windows Client - Connecting to the SecureSphere Management Server • 11, 16, 44

#### X

XFF • 42